## Old Company Name in Catalogs and Other Documents

On April 1<sup>st</sup>, 2010, NEC Electronics Corporation merged with Renesas Technology Corporation, and Renesas Electronics Corporation took over all the business of both companies. Therefore, although the old company name remains in this document, it is a valid Renesas Electronics document. We appreciate your understanding.

Renesas Electronics website: http://www.renesas.com

April 1<sup>st</sup>, 2010 Renesas Electronics Corporation

Issued by: Renesas Electronics Corporation (http://www.renesas.com)

Send any inquiries to http://www.renesas.com/inquiry.

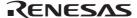

#### Notice

- 1. All information included in this document is current as of the date this document is issued. Such information, however, is subject to change without any prior notice. Before purchasing or using any Renesas Electronics products listed herein, please confirm the latest product information with a Renesas Electronics sales office. Also, please pay regular and careful attention to additional and different information to be disclosed by Renesas Electronics such as that disclosed through our website.
- 2. Renesas Electronics does not assume any liability for infringement of patents, copyrights, or other intellectual property rights of third parties by or arising from the use of Renesas Electronics products or technical information described in this document. No license, express, implied or otherwise, is granted hereby under any patents, copyrights or other intellectual property rights of Renesas Electronics or others.
- 3. You should not alter, modify, copy, or otherwise misappropriate any Renesas Electronics product, whether in whole or in part.
- 4. Descriptions of circuits, software and other related information in this document are provided only to illustrate the operation of semiconductor products and application examples. You are fully responsible for the incorporation of these circuits, software, and information in the design of your equipment. Renesas Electronics assumes no responsibility for any losses incurred by you or third parties arising from the use of these circuits, software, or information.
- 5. When exporting the products or technology described in this document, you should comply with the applicable export control laws and regulations and follow the procedures required by such laws and regulations. You should not use Renesas Electronics products or the technology described in this document for any purpose relating to military applications or use by the military, including but not limited to the development of weapons of mass destruction. Renesas Electronics products and technology may not be used for or incorporated into any products or systems whose manufacture, use, or sale is prohibited under any applicable domestic or foreign laws or regulations.
- 6. Renesas Electronics has used reasonable care in preparing the information included in this document, but Renesas Electronics does not warrant that such information is error free. Renesas Electronics assumes no liability whatsoever for any damages incurred by you resulting from errors in or omissions from the information included herein.
- 7. Renesas Electronics products are classified according to the following three quality grades: "Standard", "High Quality", and "Specific". The recommended applications for each Renesas Electronics product depends on the product's quality grade, as indicated below. You must check the quality grade of each Renesas Electronics product before using it in a particular application. You may not use any Renesas Electronics product for any application categorized as "Specific" without the prior written consent of Renesas Electronics. Further, you may not use any Renesas Electronics product for any application for which it is not intended without the prior written consent of Renesas Electronics Renesas Electronics shall not be in any way liable for any damages or losses incurred by you or third parties arising from the use of any Renesas Electronics product for an application categorized as "Specific" or for which the product is not intended where you have failed to obtain the prior written consent of Renesas Electronics. The quality grade of each Renesas Electronics product is "Standard" unless otherwise expressly specified in a Renesas Electronics data sheets or data books, etc.
  - "Standard": Computers; office equipment; communications equipment; test and measurement equipment; audio and visual equipment; home electronic appliances; machine tools; personal electronic equipment; and industrial robots.
  - "High Quality": Transportation equipment (automobiles, trains, ships, etc.); traffic control systems; anti-disaster systems; anticrime systems; safety equipment; and medical equipment not specifically designed for life support.
  - "Specific": Aircraft; aerospace equipment; submersible repeaters; nuclear reactor control systems; medical equipment or systems for life support (e.g. artificial life support devices or systems), surgical implantations, or healthcare intervention (e.g. excision, etc.), and any other applications or purposes that pose a direct threat to human life.
- 8. You should use the Renesas Electronics products described in this document within the range specified by Renesas Electronics, especially with respect to the maximum rating, operating supply voltage range, movement power voltage range, heat radiation characteristics, installation and other product characteristics. Renesas Electronics shall have no liability for malfunctions or damages arising out of the use of Renesas Electronics products beyond such specified ranges.
- 9. Although Renesas Electronics endeavors to improve the quality and reliability of its products, semiconductor products have specific characteristics such as the occurrence of failure at a certain rate and malfunctions under certain use conditions. Further, Renesas Electronics products are not subject to radiation resistance design. Please be sure to implement safety measures to guard them against the possibility of physical injury, and injury or damage caused by fire in the event of the failure of a Renesas Electronics product, such as safety design for hardware and software including but not limited to redundancy, fire control and malfunction prevention, appropriate treatment for aging degradation or any other appropriate measures. Because the evaluation of microcomputer software alone is very difficult, please evaluate the safety of the final products or system manufactured by you.
- 10. Please contact a Renesas Electronics sales office for details as to environmental matters such as the environmental compatibility of each Renesas Electronics product. Please use Renesas Electronics products in compliance with all applicable laws and regulations that regulate the inclusion or use of controlled substances, including without limitation, the EU RoHS Directive. Renesas Electronics assumes no liability for damages or losses occurring as a result of your noncompliance with applicable laws and regulations.
- 11. This document may not be reproduced or duplicated, in any form, in whole or in part, without prior written consent of Renesas Electronics
- 12. Please contact a Renesas Electronics sales office if you have any questions regarding the information contained in this document or Renesas Electronics products, or if you have any other inquiries.
- (Note 1) "Renesas Electronics" as used in this document means Renesas Electronics Corporation and also includes its majorityowned subsidiaries.
- (Note 2) "Renesas Electronics product(s)" means any product developed or manufactured by or for Renesas Electronics.

# Regarding the change of names mentioned in the document, such as Hitachi Electric and Hitachi XX, to Renesas Technology Corp.

The semiconductor operations of Mitsubishi Electric and Hitachi were transferred to Renesas Technology Corporation on April 1st 2003. These operations include microcomputer, logic, analog and discrete devices, and memory chips other than DRAMs (flash memory, SRAMs etc.) Accordingly, although Hitachi, Hitachi, Ltd., Hitachi Semiconductors, and other Hitachi brand names are mentioned in the document, these names have in fact all been changed to Renesas Technology Corp. Thank you for your understanding. Except for our corporate trademark, logo and corporate statement, no changes whatsoever have been made to the contents of the document, and these changes do not constitute any alteration to the contents of the document itself.

Renesas Technology Home Page: http://www.renesas.com

Renesas Technology Corp. Customer Support Dept. April 1, 2003

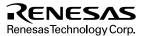

#### **Cautions**

Keep safety first in your circuit designs!

Renesas Technology Corporation puts the maximum effort into making semiconductor products better
and more reliable, but there is always the possibility that trouble may occur with them. Trouble with
semiconductors may lead to personal injury, fire or property damage.

Remember to give due consideration to safety when making your circuit designs, with appropriate measures such as (i) placement of substitutive, auxiliary circuits, (ii) use of nonflammable material or (iii) prevention against any malfunction or mishap.

#### Notes regarding these materials

- These materials are intended as a reference to assist our customers in the selection of the Renesas
  Technology Corporation product best suited to the customer's application; they do not convey any
  license under any intellectual property rights, or any other rights, belonging to Renesas Technology
  Corporation or a third party.
- Renesas Technology Corporation assumes no responsibility for any damage, or infringement of any third-party's rights, originating in the use of any product data, diagrams, charts, programs, algorithms, or circuit application examples contained in these materials.
- 3. All information contained in these materials, including product data, diagrams, charts, programs and algorithms represents information on products at the time of publication of these materials, and are subject to change by Renesas Technology Corporation without notice due to product improvements or other reasons. It is therefore recommended that customers contact Renesas Technology Corporation or an authorized Renesas Technology Corporation product distributor for the latest product information before purchasing a product listed herein.
  - The information described here may contain technical inaccuracies or typographical errors. Renesas Technology Corporation assumes no responsibility for any damage, liability, or other loss rising from these inaccuracies or errors.
  - Please also pay attention to information published by Renesas Technology Corporation by various means, including the Renesas Technology Corporation Semiconductor home page (http://www.renesas.com).
- 4. When using any or all of the information contained in these materials, including product data, diagrams, charts, programs, and algorithms, please be sure to evaluate all information as a total system before making a final decision on the applicability of the information and products. Renesas Technology Corporation assumes no responsibility for any damage, liability or other loss resulting from the information contained herein.
- 5. Renesas Technology Corporation semiconductors are not designed or manufactured for use in a device or system that is used under circumstances in which human life is potentially at stake. Please contact Renesas Technology Corporation or an authorized Renesas Technology Corporation product distributor when considering the use of a product contained herein for any specific purposes, such as apparatus or systems for transportation, vehicular, medical, aerospace, nuclear, or undersea repeater use.
- 6. The prior written approval of Renesas Technology Corporation is necessary to reprint or reproduce in whole or in part these materials.
- 7. If these products or technologies are subject to the Japanese export control restrictions, they must be exported under a license from the Japanese government and cannot be imported into a country other than the approved destination.
  - Any diversion or reexport contrary to the export control laws and regulations of Japan and/or the country of destination is prohibited.
- 8. Please contact Renesas Technology Corporation for further details on these materials or the products contained therein.

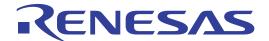

SH7727 USB Function Module
Mass Storage Class
(Bulk-Only Transport)
Application Notes
Renesas SuperH<sup>TM</sup> RISC Engine
HD6417727

#### **Cautions**

- 1. Hitachi neither warrants nor grants licenses of any rights of Hitachi's or any third party's patent, copyright, trademark, or other intellectual property rights for information contained in this document. Hitachi bears no responsibility for problems that may arise with third party's rights, including intellectual property rights, in connection with use of the information contained in this document.
- Products and product specifications may be subject to change without notice. Confirm that you have received the latest product standards or specifications before final design, purchase or use.
- 3. Hitachi makes every attempt to ensure that its products are of high quality and reliability. However, contact Hitachi's sales office before using the product in an application that demands especially high quality and reliability or where its failure or malfunction may directly threaten human life or cause risk of bodily injury, such as aerospace, aeronautics, nuclear power, combustion control, transportation, traffic, safety equipment or medical equipment for life support.
- 4. Design your application so that the product is used within the ranges guaranteed by Hitachi particularly for maximum rating, operating supply voltage range, heat radiation characteristics, installation conditions and other characteristics. Hitachi bears no responsibility for failure or damage when used beyond the guaranteed ranges. Even within the guaranteed ranges, consider normally foreseeable failure rates or failure modes in semiconductor devices and employ systemic measures such as fail-safes, so that the equipment incorporating Hitachi product does not cause bodily injury, fire or other consequential damage due to operation of the Hitachi product.
- 5. This product is not designed to be radiation resistant.
- 6. No one is permitted to reproduce or duplicate, in any form, the whole or part of this document without written approval from Hitachi.
- 7. Contact Hitachi's sales office for any questions regarding this document or Hitachi semiconductor products.

## **Preface**

These application notes describe the Mass Storage Class (Bulk-Only Transport) firmware that uses the USB Function Module in the SH7727. They are provided to be used as a reference when the user creates USB Function Module firmware.

These application notes and the described software are application examples of the USB Function Module, and their contents and operation are not guaranteed.

In addition to these application notes, the manuals listed below are also available for reference when developing applications.

#### [Related manuals]

- Universal Serial Bus Specification Revision 1.1
- Universal Serial Bus Mass Storage Class Specification Overview Revision 1.1
- Universal Serial Bus Mass Storage Class(Bulk-Only Transport) Revision 1.0
- SH7727 Hardware Manual
- SH7727 Solution Engine (MS7727SE01) Instruction Manual
- SH7727 E10A Emulator User's Manual

[Caution] The sample programs described in these application notes do not include firmware related to interrupt transfer, which is a USB transport type. When using this transfer type (see page 23-1 of the SH7727 Hardware Manual), the user needs to create the program for it.

Also, the hardware specifications of the SH7727 and SH7727 Solution Engine, which will be necessary when developing the system described above, are described in these application notes, but more detailed information is available in the SH7727 Hardware Manual and the SH7727 Solution Engine Instruction Manual.

# Contents

| Sect | ion 1 Overview                                            | 1             |
|------|-----------------------------------------------------------|---------------|
| Sect | ion 2 Overview of the USB Mass Storage Class (Bulk-Onl    | y Transport)3 |
| 2.1  | USB Mass Storage Class                                    | •             |
| 2.2  | Sub-Class Code                                            |               |
| 2.3  | Bulk-Only Transport                                       | 4             |
|      | 2.3.1 Command Transport                                   |               |
|      | 2.3.2 Status Transport                                    |               |
|      | 2.3.2 Data Transport                                      |               |
|      | 2.3.3 Class Commands                                      |               |
| 2.4  | SCSI Transparent Command Set Sub-Class Code               |               |
| Sect | ion 3 Development Environment                             | 11            |
| 3.1  | Hardware Environment                                      | 11            |
| 3.2  | Software Environment                                      | 12            |
|      | 3.2.1 Sample Program                                      | 12            |
|      | 3.2.2 Compiling and Linking                               | 13            |
| 3.3  | Loading and Executing the Program                         | 15            |
|      | 3.3.1 Loading the Program                                 | 16            |
|      | 3.3.2 Executing the Program                               | 17            |
| 3.4  | Using the RAM Disk                                        | 17            |
| Sect | ion 4 Overview of the Sample Program                      | 19            |
| 4.1  | State Transition Diagram                                  |               |
| 4.2  | USB Communication State                                   | 20            |
|      | 4.2.1 Control Transfer                                    | 21            |
|      | 4.2.2 Bulk Transport                                      | 21            |
| 4.3  | File Structure                                            | 21            |
| 4.4  | Purposes of Functions                                     | 24            |
| 4.5  | RAM Disk                                                  | 29            |
| 4.6  | Operation of SCSI Commands That Are Supported             | 30            |
| 4.7  | Processing If an Error Occurs                             | 32            |
| Sect | ion 5 Sample Program Operation                            | 43            |
| 5.1  | Main Loop                                                 | 43            |
| 5.2  | Types of Interrupts                                       | 43            |
|      | 5.2.1 Method of Branching to Different Transfer Processes | 44            |
| 5.3  | Interrupt on Cable Connection (VBUS, BRST)                | 46            |
| 5.4  | Control Transfers                                         | 47            |

|       | 5.4.1  | Setup Stage       | .48 |
|-------|--------|-------------------|-----|
|       |        | Data Stage        |     |
|       | 5.4.3  | Status Stage      | .52 |
| 5.5   | Bulk 7 | Fransfers         | .54 |
|       | 5.5.1  | Command Transport | .55 |
|       | 5.5.2  | Data Transport    | .57 |
|       | 5.5.3  | Status Transport  | .61 |
|       |        |                   |     |
| Secti | on 6   | Analyzer Data     | 65  |

## Section 1 Overview

These application notes describe how to use the USB Function Module that is built into the SH7727, and contain examples of firmware programs.

The features of the USB Function Module contained in the SH7727 are listed below.

- An internal UDC (USB Device Controller) conforming to USB 1.1
- Automatic processing of USB controls
- Automatic processing of USB standard commands for endpoint 0 (some commands need to be processed through the firmware)
- Full-speed (12 Mbps) transfer supported
- Various interrupt signals needed for USB transmission and reception are generated.
- Internal system clock based on EXCPG or external input (48 MHz) can be selected.
- Low power consumption mode provided.
- Internal USB transceiver
   In addition to the internal transceiver, the USB function module can be connected to the PDIUSBP11 series transceiver manufactured by Philips

#### **Endpoint Configurations**

| Endpoint<br>Name | Name | Transfer<br>Type | Max. Packet<br>Size | FIFO Buffer<br>Capacity | DMA<br>Transfer |
|------------------|------|------------------|---------------------|-------------------------|-----------------|
|                  | EP0s | Setup            | 8 bytes             | 8 bytes                 | -               |
| Endpoint 0       | EP0i | Control In       | 8 bytes             | 8 bytes                 | -               |
|                  | EP0o | Control Out      | 8 bytes             | 8 bytes                 | -               |
| Endpoint 1       | EP1  | Bulk-out         | 64 bytes            | 64 x 2 (128 bytes)      | Possible        |
| Endpoint 2       | EP2  | Bulk-in          | 64 bytes            | 64 x 2 (128 bytes)      | Possible        |
| Endpoint 3       | EP3  | Interrupt        | 8 bytes             | 8 bytes                 | -               |

Figure 1.1 shows an example of a system configuration.

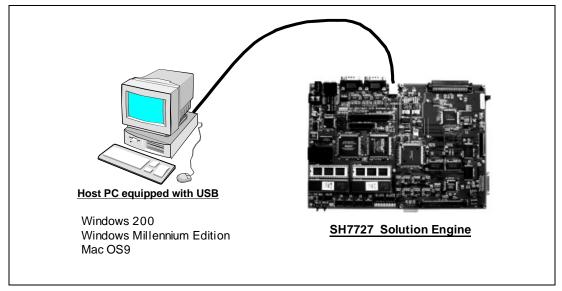

Figure 1.1 System Configuration Example

This system is configured of the SH7727 Solution Engine made by Hitachi ULSI Systems Co., Ltd. (hereafter referred to as the SH7727SE) and a PC containing Windows 2000/Windows Millennium Edition or Mac OS9 operating system.

By connecting the host PC and the SH7727SE through USB, the SD-RAM in the SH7727SE can be accessed as a RAM disk, enabling data in the SD-RAM of the SH7727SE to be stored in and loaded from the host PC.

It is also possible to use the USB Mass Storage Class (Bulk-Only Transport) device driver that comes as an accessory with the operating systems listed above.

This system offers the following features.

- 1. The sample program can be used to evaluate the USB module of the SH7727 quickly.
- 2. The sample program supports USB control transfer and bulk transport.
- 3. An E10A (PC card-type emulator) can be used, enabling efficient debugging.
- 4. Additional programs can be created to support interrupt transfer. \*

Note: \* Interrupt transfer programs are not provided, and will need to be created by the user.

# Section 2 Overview of the USB Mass Storage Class (Bulk-Only Transport)

This section describes the USB Mass Storage Class (Bulk-Only Transport).

We hope that it will provide a convenient reference for use when developing USB storage-related systems. For more detailed information on standards, please see the following:

- Universal Serial Bus Mass Storage Class Specification Overview Revision 1.1
- Universal Serial Bus Mass Storage Class Bulk-Only Transport Revision 1.0

### 2.1 USB Mass Storage Class

USB Mass Storage Class is a class of standards that apply to large-scale memory (storage) devices that are connected to a host PC and handle reading and writing of data.

In order to let the PC know that a function is in this class, a value of 0x08 must be entered in the bInterface Class field of the Interface Descriptor.

When transferring data between the host PC and the function, four transport methods defined by the USB are used (control transfer, bulk transport, interrupt transfer, and isochronous transfer). Protocol codes determine the transport method and how it is used.

There are two types of data transport protocols:

- USB Mass Storage Class Bulk-Only Transport
- USB Mass Storage Class Control/Bulk/Interrupt (CBI) Transport

As its name indicates, USB Mass Storage Class Bulk-Only Transport is a data transport protocol that only uses bulk transport.

USB Mass Storage Class Control/Bulk/Interrupt (CBI) Transport is a data transport protocol that uses control transfer, bulk transport, and interrupt transfer. CBI Transport is further subdivided into a data transport protocol that uses interrupt transfer, and one that does not use interrupt transfer.

The sample programs provided here use USB Mass Storage Class Bulk-Only Transport as the data transport protocol.

When the host PC uses a device in order to load and save data, instructions (commands) are provided by the host PC to the function. The function then executes those commands to load and save data. The commands sent by the host PC to the function are defined in the form of sub-class code.

#### 2.2 Sub-Class Code

Sub-class codes are values that indicate the command format sent from the host PC to a function by means of command transport. There are seven types of command formats, described in table 2.1.

Table 2.1

| Sub-Class Code | Command Standards                                           |  |
|----------------|-------------------------------------------------------------|--|
| 0x01           | Reduced Block Commands (RBC), T10/1240-D                    |  |
| 0x02           | Attachment Packet Interface (ATAPI) for CD-ROMs. SFF-8020i, |  |
|                | Multi-Media Command Set 2 (MMC-2)                           |  |
| 0x03           | Attachment Packet Interface (ATAPI) for Tape. QIC-157       |  |
| 0x04           | USB Mass Storage Class UFI Command Specification            |  |
| 0x05           | Attachment Packet Interface (ATAPI) for Floppies. SFF-8070i |  |
| 0x06           | SCSI Primary Commands –2 (SPC-2), Revision 3 or later       |  |

In order to tell the host PC the command format supported by the device, a sub-class code value must be entered in the bINterface SubClass field of the Interface Descriptor.

The sample programs used here use a sub-class code value of 0x06, which indicates the SCSI Primary Commands.

## 2.3 Bulk-Only Transport

With Bulk-Only Transport, data is transferred between the host PC and a function using bulk data transport only.

Bulk transport can be divided into two types, depending on the direction in which the data is sent. If data is sent from the host controller to the function, bulk-out transport is used. If data is being sent to the host controller from the function, bulk-in transport is used.

With Bulk-Only Transport, a combination of bulk-out transport and bulk-in transport determined in advance is used to transfer data between the host and the function. Bulk-Only Transport always uses the combination of bulk transports shown in figure 2.1. These bulk transports have different meanings, but they are handled as stages (transports).

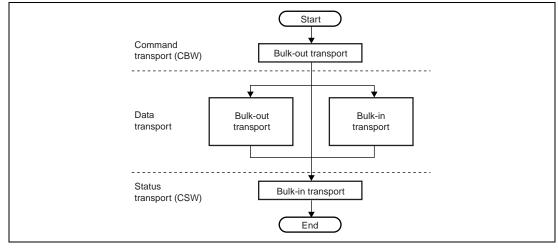

Figure 2.1 Relationship between Transfer Methods and Transports

In order to tell the host PC that the Bulk-Only Transport protocol is being used, a value of 0x50 must be entered in the bInterface Protocol field of the Interface Descriptor.

#### 2.3.1 Command Transport

In command transport, commands are sent from the host PC to the function using bulk-out transport. This command packet is defined as the Command Block Wrapper (CBW), and Bulk-Only Transport must always begin with the CBW.

The CBW is sent from the host PC as a 31-byte packet, using bulk-out transport.

It is sent using the format shown in table 2.2.

**Table 2.2** 

|       | 7       | 6         | 5        | 4     | 3       | 2    | 1 | 0 |
|-------|---------|-----------|----------|-------|---------|------|---|---|
| 00-03 | dCBWS   | Signature |          |       |         |      |   |   |
| 04-07 | dCBWT   | ag        |          |       |         |      |   |   |
| 08-0B | dCBWD   | ataTrans  | erLength |       |         |      |   |   |
| 0C    | bmCBV   | /Flags    |          |       |         |      |   |   |
| 0D    | Reserve | ed (0)    |          |       | bCB\    | WLUN |   |   |
| 0E    | Reserve | ed (0)    |          | bCBWC | BLength | 1    |   |   |
| 0F-1E | CBWCE   | 3         |          |       |         |      |   |   |

The fields are explained below.

dCBWSignature: This field identifies the data packet as a CBW.

The value is 43425355h (Little Endian).

dCBWTag: This is the command block tag. It is used to connect the CSW with

its corresponding CBW, and is specified by the host PC.

dCBWDataTransferLength: This is the length of the data planned for transport.

If this is 0, no data transport exists.

bmCBWFlags: If bit 7 of this field is 0, data is transported using bulk-out transport,

and if it is 1, bulk-in transport is used. Bits 0 to 6 are fixed at 0.

bCBWLUN: This is the Logical Unit Number of the device sending the command

block.

bCBWCBLength: This indicates the number of valid bytes for the next CBWCB field.

CBWCB: This field stores the command block to be executed by the function.

The command that the host PC wants to execute (the SCSI command

in this sample program) is entered in this field.

#### 2.3.2 Status Transport

Status transport is used to send the results of command execution from the function to the host PC, using bulk-in transport.

This status packet is defined by the Command Status Wrapper (CSW). Bulk-Only Transport must always end with the CSW.

The CSW is sent to the host as a 13-byte packet, using bulk-in transport.

It is sent in the format shown in table 2.3.

Table 2.3

|     | 7               | 6 | 5 | 4 | 3 | 2 | 1 | 0 |
|-----|-----------------|---|---|---|---|---|---|---|
| 0-3 | dCSWSignature   |   |   |   |   |   |   |   |
| 4-7 | dCSWTag         |   |   |   |   |   |   |   |
| 8-B | dCSWDataResidue |   |   |   |   |   |   |   |
| С   | bCSWStatus      |   |   |   |   |   |   |   |

The fields are explained below.

Rev. 1.0, 04/02, page 6 of 74

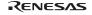

dCSWSignature: This field identifies the data packet as the CSW.

The value is 53425355h (Little Endian).

dCSWTag: This is the command block tag. It ties the CBW to the CSW, and the same

value is entered here as that of the dCBWTag field of the CBW.

dCSWDataResidue: This reports any differences in the value of the CBW

dCBWDataTransferLength and the actual amount of data processed by the

function.

bCSWStatus: This indicates whether or not a command has been successfully executed. If

the command was executed successfully, the function sets 0x00 in this field.

Any value other than 0 indicates that the command was not executed

successfully. Error values are as follows: 0x01 indicates a failed command,

and 0x02 indicates a phase error.

#### 2.3.3 Data Transport

Data transport is used to transfer data between the host PC and the function. For example, with the Read/Write command (see section 4.6), the actual data of the various storage sectors is sent using data transport.

Data transport is configured of multiple bus transactions.

Data transfers carried out using data transport use either bulk-out or bulk-in transport. The bmCBWFlags field of the CBW data determines which type of transport is used.

### **Data transport (bulk-out transport)**

This section explains how data is transferred when bulk-out data transport is used.

This status is set if bit 7 of the bmCBWFlags field of the CBW data is 0, and the dCBWDataTransferLength field of the CBW data is not 0.

Here, the function receives the anticipated length of the data indicated by the dCBWDataTransferLength field of the CBW data. The data transferred at this point is needed when the SCSI command specified by the CBWCB field of the CBW data is executed.

#### **Data transport (bulk-in transport)**

This section explains how data is transferred when bulk-in data transport is used.

This status is set if bit 7 of the bmCBWFlags field of the CBW data is 1, and the dCBWDataTransferLength field of the CBW data is not 0.

Here, the anticipated length of the data indicated by the dCBWDataTransferLength field of the CBW data is sent to the host PC. The data transferred at this point is the result produced when the SCSI command specified by the CBWCB field of the CBW data was executed.

#### 2.3.4 Class Commands

Class commands are commands that are defined by the various USB classes. They use control transfer.

When USB Mass Storage Class Bulk-Only Transport is used as the data transport protocol, there are two types of commands that must be supported. The class commands are indicated in table 2.4.

**Table 2.4 Class Commands** 

| bRequest Field Value | Command                      | Meaning of Command                  |
|----------------------|------------------------------|-------------------------------------|
| 255 (0xFF)           | Bulk-Only Mass Storage Reset | Resets the interface                |
| 254 (0xFE)           | Get Max LUN                  | Checks the number of LUNs supported |

When the Bulk-Only Mass Storage Reset command is received, the function resets all of the interfaces used in USB Mass Storage Class Bulk-Only Transport.

When the Get Max LUN command is received, the function returns the largest logical unit number that can be used. In the sample system used here, there is one logic unit, so a value of 0 will be returned to the host.

## 2.4 SCSI Transparent Command Set Sub-Class Code

The various commands must be processed in response to the sub-class commands in the CBW sent to the function by the host PC.

In this sample program, the nine SCSI commands shown in table 2.5 are supported. If a command is not supported, the CSW will be used to inform the host PC that the command failed.

**Table 2.5 Supported Commands** 

| Operation Code | Command Name                       | Command Operation                                                                               |
|----------------|------------------------------------|-------------------------------------------------------------------------------------------------|
| 12             | INQUIRY                            | Tells the host the drive information.                                                           |
| 25             | READ CAPACITY                      | Tells the host the media sector information.                                                    |
| 28             | READ(10)                           | Reads the specified sector volume data from a specified sector.                                 |
| 2A             | WRITE(10)                          | Writes the specified sector volume data to a specified sector.                                  |
| 03             | REQUEST SENSE                      | If an error occurred for the previous command, this tells the host what kind of error occurred. |
| 1A             | MODE SENSE(10)                     | Tells the host the drive status.                                                                |
| 1E             | PREVENT ALLOW<br>MEDIUM<br>REMOVAL | Inhibits/enables installing and removing media.                                                 |
| 00             | TEST UNIT READY                    | Checks whether or not a medium can be used.                                                     |
| 2F             | VERIFY(10)                         | Confirms whether or not the data in a medium can be accessed.                                   |

## Section 3 Development Environment

This chapter looks at the development environment used to develop this system. The devices (tools) listed below were used when developing the system.

- SH7727 Solution Engine (hereafter called the SH7727SE; type number: MS7727SE01) manufactured by Hitachi ULSI Systems Co., Ltd.
- SH7727 E10A Emulator manufactured by Hitachi, Ltd.
- PC (Windows 95/98) equipped with a PCMCIA slot
- PC (Windows 2000/Windows Millennium Edition or Mac OS9) to serve as the USB host
- USB cable
- Hitachi Debugging Interface (hereafter called the HDI) manufactured by Hitachi, Ltd.
- Hitachi Embedded Workshop (hereafter called the HEW) manufactured by Hitachi, Ltd.

#### 3.1 Hardware Environment

Figure 3.1 shows device connections.

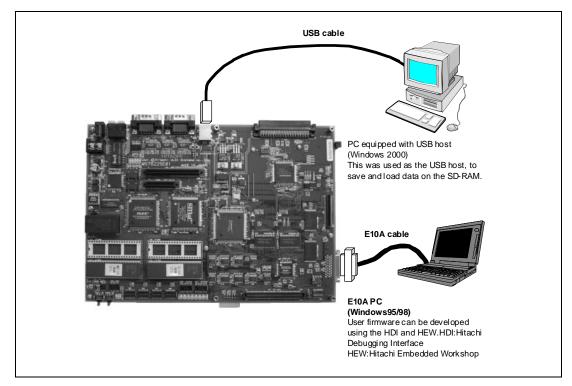

Figure 3.1 Device Connections

#### 1. SH7727SE

Some DIP switch settings on the SH7727SE board must be changed from those at shipment. Before turning on the power, ensure that the switches are set as follows. There is no need to change any other DIP switches.

Table 3.1 DIP Switch Settings

| At Time of Shipment | After Change | DIP Switch Function  |
|---------------------|--------------|----------------------|
| SW1-6 OFF           | SW1-6 ON     | Select the endian    |
| SW1-8 OFF           | SW1-8 ON     | Select E10A emulator |
| SW4-1 OFF           | SW4-1 ON     | Set SCIF2 baud rate  |
| SW4-2 OFF           | SW4-2 ON     | Set SCIF2 baud rate  |

#### 2. USB host PC

A PC with Windows 2000/Windows Millennium Edition or Mac OS9 installed, and with a USB port, is used as the USB host. This system uses USB Mass Storage Class (Bulk-Only Transport) device drivers installed as a standard part of the Windows 2000 system, and so there is no need to install new drivers.

#### 3. E10A PC

The E10A should be inserted into a PC card slot and connected to the SH7727SE via a interface cable. After connection, start the HDI and perform emulation.

## 3.2 Software Environment

A sample program, as well as the compiler and linker used, are explained.

## 3.2.1 Sample Program

Files required for the sample program are all stored in the SH7727 folder. When this entire folder with its contents is moved to a PC on which HEW and HDI have been installed, the sample program can be used immediately. Files included in the folder are indicated in figure 3.2 below.

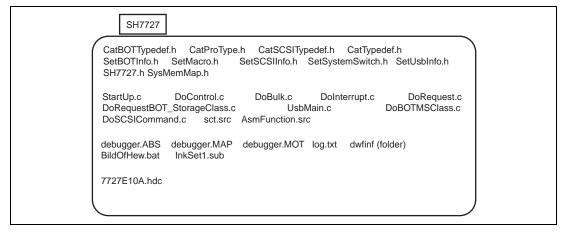

Figure 3.2 Files Included in the Folder

#### 3.2.2 Compiling and Linking

The sample program is compiled and linked using the following software.

Hitachi Embedded Workshop Version 1.0 (release 9) (hereafter HEW)

When HEW is installed in C:\Hew, the procedure for compiling and linking the program is as follows.\*

First, a folder named Tmp should be created below the C:\Hew folder for use in compiling. (figure 3.3)

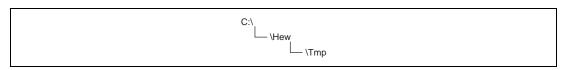

Figure 3.3 Creating a Working Folder

Next, the folder in which the sample program is stored (SH7727) should be copied to any arbitrary drive. In addition to the sample program, this folder contains a batch file named BildOfHew.bat. This batch file sets the path, specifies compile options, specifies a log file indicating the compile and linking results, and performs other operations. When BildOfHew.bat is executed, compiling and linking are performed. As a result, an executable file named debugger.ABS is created within the folder. At the same time, a map file named debugger.MAP and a log file named log.txt are created. The map file indicates the program size and variable addresses. The compile results (whether there are any errors etc.) are recorded in the log file. (figure 3.4)

Note: \* If HEW is installed to a folder other than C:\Hew, the compiler path setting and settings for environment variables used by the compiler in BildOfHew.bat, as well as

the library settings in InkSet1.sub, must be changed. Here the compiler path setting should be changed to the path of shc.exe, and the setting for the environment variable shc\_lib used by the compiler should be set to the folder of shc.exe; the shc\_inc setting should be changed to the folder of machine.h, and the setting of shc\_tmp should specify the work folder for the compiler. The library setting should specify the path of shcpic.lib.

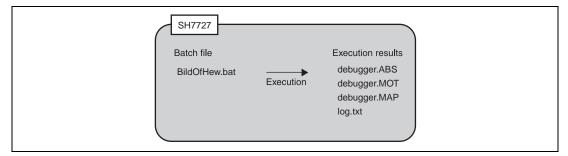

Figure 3.4 Compile Results

## 3.3 Loading and Executing the Program

Figure 3.5 shows the memory map for the sample program.

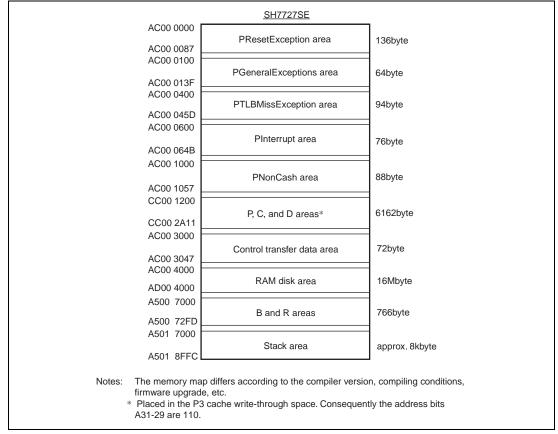

Figure 3.5 Memory Map

As shown in figure 3.5, this sample program allocates the PResetException, PGeneralExceptions, PTLBMissException, PInterrupt, PNonCash, P, C, and D areas in SDRAM, and the R and B areas in the internal memory. In order to use the E10A for break and other functions, the program must be placed in RAM in this way. These memory allocations are specified by the InkSet1.sub file in the SH7727 folder. When incorporating the program in ROM by writing it to flash memory or some other media, this file must be modified.

#### 3.3.1 Loading the Program

In order to load the sample program into the SDRAM of the SH7727SE, the following procedure is used.

- Insert the E10A into the PC for use with the E10A, in which the HDI has been installed, and connect the E10A to the SH7727SE via a user cable.
- Turn on the power to the E10A PC, to start up the machine.
- The HDI is started.
- Turn on the power to the SH7727SE.
- A dialog (figure 3.6) is displayed on the PC screen; turn the SH7727SE reset switch (SW1) on, and after resetting the CPU, click the OK button, or press the Enter key.
- Select CommandLine in the View menu to open a window (figure 3.7), click the BatchFile button on the upper left, and specify the 7727E10A.hdc file in the SH7727 folder. As a result the BSC is set, and accessing of the SDRAM is made possible.
- Select LoadProgram from the File menu; in the Load Program dialog box, specify debugger. ABS in the SH7727 folder.

Through the above procedure, the sample program can be loaded into the SH7727SE SDRAM.

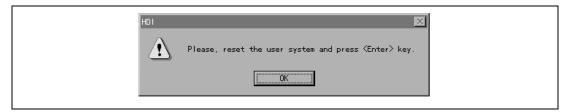

Figure 3.6 Reset Request Dialog

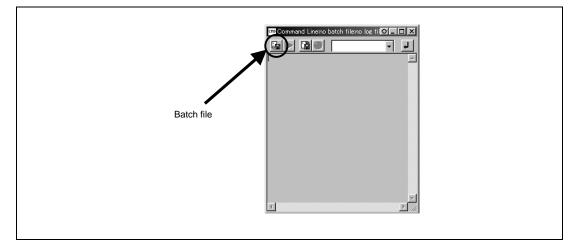

Figure 3.7 Command Line Input

#### 3.3.2 Executing the Program

In order to execute the program which was loaded in section 3.3.1, Loading the Program, above, the program counter (PC) must be set appropriately.

Select Register Window from the View menu to open the Registers window. On double-clicking the numerical area of the register (PC) in the window, a dialog box appears, and the register value can be changed. Use this dialog box to set the PC to H'AC00 0000.

After making the above settings, select Go from the Run menu to execute the program.

## 3.4 Using the RAM Disk

The following describes an example in which Windows 2000 is used.

After the program has been run, the Series B connector of the USB cable is inserted into the SH7727SE, and the Series A connector on the opposite side is connected to the USB host PC.

After the emulation used for control transfer and bulk transport has ended, USB Large-Size Storage Device is displayed under USB Controller in the Device Manager, and Hitachi EX RAM Disk USB Device is displayed under Disk Drive. As a result, the host PC recognizes the SH7727SE as the storage device, and the local disk is mounted in the microcomputer.

Next, the local disk needs to be formatted.

Select Local Disk and click with the right button of the mouse to display a floating menu. Select Format. A format selection window for the drive is displayed. Enter the necessary format settings. Check to make sure FAT has been selected for the file system, and click on the Start button.

A format confirmation window is displayed. Click on the OK button.

When the formatting has been completed, a message window is displayed. Click on the OK button.

The screen returns to the drive format selection window. Click on the Close button to exit the procedure.

The SH7727SE can now be used as the RAM disk for USB connection.

## Section 4 Overview of the Sample Program

In this section, features of the sample program and its structure are explained. This sample program runs on the SH7727SE, which works as a RAM disk, and initiates USB transfers by means of interrupts from the USB function module. Of the interrupts from modules in the SH7727, there are two interrupts related to the USB function module: USBFI0 and USBFI1, but in this sample program, only USBFI0 is used.

Features of this program are as follows.

- Control transfer can be performed.
- Bulk-out transfer can be used to receive data from the host controller.
- Bulk-in transfer can be used to send data to the host controller.
- It operates as a RAM disk that supports SCSI commands.

## 4.1 State Transition Diagram

Figure 4.1 shows a state transition diagram for this sample program. In this sample program, as shown in figure 4.1, there are transitions between four states.

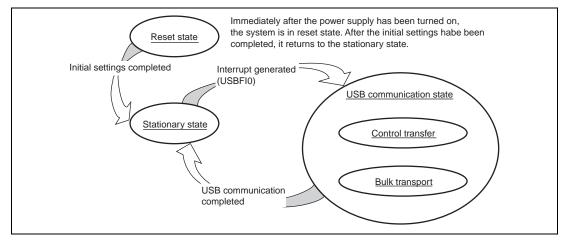

Figure 4.1 State Transition Diagram

Reset State

Upon power-on reset and manual reset, this state is entered. In the reset state, the SH7727 mainly performs initial settings.

• Stationary State

When initial settings are completed, a stationary state is entered in the main loop.

USB Communication State

In the stationary state, when an interrupt from the USB module occurs, this state is entered. In the USB communication state, data transfer is performed by a transfer method according to the type of interrupt. The interrupts used in this sample program are indicated by interrupt flag register 0 (USBIFR0), and there are eight interrupt types in all. When an interrupt factor occurs, the corresponding bits in USBIFR0 are set.

#### 4.2 USB Communication State

The USB communication state can be further divided into three states according to the transfer type (see figure 4.2). When an interrupt occurs, first there is a transition to the USB communication state, and then there is further branching to a transfer state according to the interrupt type. The branching method is explained in section 5, Sample Program Operation.

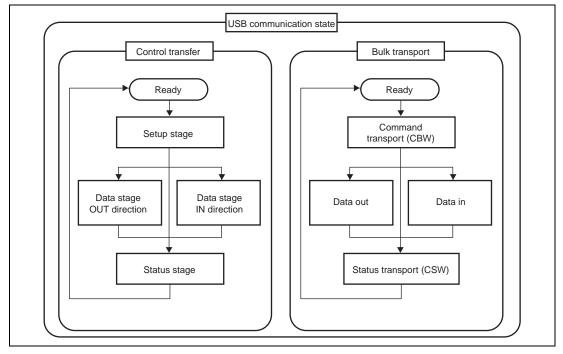

Figure 4.2 USB Communication State

#### 4.2.1 Control Transfer

Control transfer is used mainly for functions such as obtaining device information and specifying device operating states. For this reason, when the function is connected to the host PC, control transfer is the first transport to be carried out.

Transport processing for control transfer is carried out in a series of two or three stages. These stages are a setup stage, a data stage, and a status stage.

#### 4.2.2 Bulk Transport

Bulk transport has no time limitations, so it is used to send large volumes of data with no errors. The data transport speed is not guaranteed, but the data contents are guaranteed. With USB Mass Storage Class (Bulk-Only Transport), bulk transport is used to transfer storage data between the host PC and the function.

Transport processing for USB Mass Storage Class (Bulk-Only Transport) is carried out in a series of two or three stages. These stages are command transport (CBW), data transport, and status transport (CSW).

#### 4.3 File Structure

This sample program consists of nine source files and eleven header files. The overall file structure is shown in table 4.1. Each function is arranged in one file by transfer method or function type. Figure 4.3 shows the layered configuration of these files.

## **Table 4.1 File Structure**

| File Name                    | Principle Role                                                      |
|------------------------------|---------------------------------------------------------------------|
| StartUp.c                    | Microcomputer default settings                                      |
| UsbMain.c                    | Judging the causes of interrupts                                    |
| OSDIVIAITI.C                 | Sending and receiving packets                                       |
| DoRequest.c                  | Processing setup commands issued by the host                        |
| DoRequestBOT_StorageClass. c | Processing Mass Storage Class (Bulk-Only Transport) class commands  |
| DoControl.c                  | Executing control transfer                                          |
| DoBulk.c                     | Executing bulk transport                                            |
| DoBOTMSClass.c               | Executing Mass Storage Class (Bulk-Only Transport)                  |
| DoSCSICommand.c              | Analyzing and processing SCSI commands                              |
| AsmFunction.src              | Making stack settings                                               |
| SH7727.h                     | Defining SH7727 registers                                           |
| SysMemMap.h                  | Defining SH7727SE memory map addresses                              |
| CatProType.h                 | Prototype declarations                                              |
| CatTypedef.h                 | Defining the basic structures used in USB firmware                  |
| CatBOTTypedef.h              | Defining structures used for Bulk-Only Transport                    |
| CatSCSITypedef.h             | Defining structures used for SCSI                                   |
| SetUsbInfo.h                 | Default settings of variables needed to support USB                 |
| SetBOTInfo.h                 | Default settings of variables needed to support Bulk-Only Transport |
| SetSCSIInfo.h                | Default settings of variables needed to support SCSI commands       |
| SetSystemSwitch.h            | System operation settings                                           |
| SetMacro.h                   | Defining macros                                                     |

Target data file Interprets SCSI commands and carries out Operation: Application RAM disk operations Relevant files: DoSCSICommand.c layer CatSCSITypedef.h SetSCSIInfo.h Class file Operation: Carries out Mass Storage Class (Bulk-Only Transport) operations and supports class commands Class layer Relevant files: DoBOTMSClass.c CatBOTTypedef.h SetBOTInfo.h USB Standard commands Bulk transport commands Bulk transport device Operation: Carries out Operation: Carries out Operation: Carries out layer responses to standard commands responses to class commands bulk transport Relevant file: DoRequest.c Relevant file: operations /ender DoRequestBOT\_Storage Relevant file: DoBulk.c Control transfer Operation: Carries out control transfer operations Relevant file: DoControl.c USB common variables Operation: Carries out reception of packet data, transmission of packet data, Endian comversion, various types of settings, and other necessary operations regardless of transport method Relevant file: UsbMain.c CatTypedef.h SetUsbInfo.h **USB** bus USB hardware interface

Figure 4.3 Layered Configuration of the Storage Class (BOT) Firmware

## **4.4** Purposes of Functions

Table 4.2 shows functions contained in each file and their purposes.

Table 4.2-1 StartUp.c

| File in which stored | Function Name        | Purpose                                                                         |  |  |
|----------------------|----------------------|---------------------------------------------------------------------------------|--|--|
|                      | CallReseException    | Performs the operation for the reset exception and calls the following function |  |  |
|                      | CallGeneralException | Calls the function for the general exception except for the TLB miss            |  |  |
|                      | CallTLBMissException | Calls the function for the TLB miss                                             |  |  |
| StartUp.c            | CallInterrupt        | Calls the function for the interrupt request                                    |  |  |
| otartop.c            | SetPowerOnSection    | Initializes module and memory, and shifts to the main loop                      |  |  |
|                      | _INITSCT             | Copies variables that have default settings to the RAM work area                |  |  |
|                      | InitMemory           | Clears the RAM area used in bulk communication                                  |  |  |
|                      | InitSystem           | Pull-up control of the USB bus                                                  |  |  |

When a power-on reset or manual reset is carried out, the SetPowerOnSection of the StartUp.c file is called. At this point, the SH7727 default settings are entered and the RAM area used for bulk transport is cleared.

#### Table 4.2-2 UsbMain.c

| File in Which<br>Stored | Function Name          | Purpose                                                                          |
|-------------------------|------------------------|----------------------------------------------------------------------------------|
|                         | BranchOfInt            | Discriminates interrupt factors, and calls function according to interrupt       |
|                         | GetPacket              | Writes data transferred from the host controller to RAM                          |
|                         | GetPacket4             | Writes data transferred from the host controller to RAM in longwords             |
|                         | PutPacket              | Writes data for transfer to the host controller to the USB module                |
| UsbMain.c               | PutPacket4             | Writes data for transfer to the host controller to the USB module in longwords   |
|                         | SetControlOutCont ents | Overwrites data with that sent from the host                                     |
|                         | SetUsbModule           | Makes USB module initial settings                                                |
|                         | ActBusReset            | Clears FIFO on receiving bus reset                                               |
|                         | ConvRealn              | Reads data of a specified byte length from a specified address                   |
|                         | ConvReflexn            | Reads data of a specified byte length from specified addresses, in reverse order |

In UsbMain.c, interrupt factors are discriminated by the USB interrupt flag register, and functions are called according to the interrupt type. Also, packets are sent and received between the host controller and function modules.

Table 4.2-3 DoRequest.c

| File in Which<br>Stored | Function Name         | Purpose                                                                    |
|-------------------------|-----------------------|----------------------------------------------------------------------------|
| DoRequest.c             | DecStandardComm ands  | Decodes command issued by host controller, and processes standard commands |
|                         | DecVenderComma<br>nds | Processes vendor commands                                                  |

During control transfer, commands sent from the host controller are decoded and processed. In this sample program, a vendor ID of 045B (vendor: Hitachi) is used. When the customer develops a product, the customer should obtain a vendor ID at the USB Implementers' Forum. Because vendor commands are not used, DecVenderCommands does not perform any action. In order to use a vendor command, the customer should develop a program.

Table 4.2-4 DoRequestBOT\_StorageClass.c

| File in Which<br>Stored | Function Name           | Purpose                                                         |
|-------------------------|-------------------------|-----------------------------------------------------------------|
| DoRequestBOT            | DecBOTClass<br>Commands | Processes USB Mass Storage Class (Bulk-Only Transport) commands |
| StorageClass.c          | Communa                 |                                                                 |

This function carries out processing according to the Mass Storage Class (Bulk-Only Transport) commands (Bulk-Only Mass Storage Reset and Get Max LUN).

The Bulk-Only Mass Storage Reset command resets all of the interfaces used in Bulk-Only Transport.

The Get Max LUN command returns the largest logical unit number used by peripheral devices. In this sample program, there is one logical unit, so a value of 0 is returned to the host.

Table 4.2-5 DoControl.c

| File in Which<br>Stored | Function Name | Purpose                                                                                                    |
|-------------------------|---------------|----------------------------------------------------------------------------------------------------|
| DoControl.c             | ActControl    | Controls the setup stage of control transfer                                                                                  |
|                         | ActControlIn  | Controls the data stage and status stage of control IN transport (transport in which the data stage is in the IN direction)   |
|                         | ActControlOut | Controls the data stage and status stage of control OUT transport (transport in which the data stage is in the OUT direction) |

When a control transfer interrupt (EP0oTS) is generated, ActControl obtains the command, and decoding is carried out by DecStandardCommands. Next, the data stage and status stage are carried out using either ActControlIn or ActControlOut, depending on the type of command.

Table 4.2-6 DoBulk.c

| File in Which<br>Stored | Function Name  | Purpose                                    |
|-------------------------|----------------|--------------------------------------------|
| DoBulk.c                | ActBulkOut     | Performs bulk-out transfer                 |
|                         | ActBulkIn      | Performs bulk-in transfer                  |
|                         | ActBulkInReady | Performs preparations for bulk-in transfer |

These functions carry out processing involving bulk transport. ActBulkInReady is not used in Mass Storage Class (Bulk-Only Transport).

Table 4.2-7 DoBOTMSClass.c

| File in Which<br>Stored | Function Name       | Purpose                                                                                    |  |
|-------------------------|---------------------|--------------------------------------------------------------------------------------------|--|
|                         | ActBulkOnly         | Divides Bulk-Only Transport into separate stages                                           |  |
| DoBOTMS                 | ActBulkOnlyComm and | Controls CBW for Bulk-Only Transport                                                       |  |
| Class.c                 | ActBulkOnlyIn       | Controls data transport and status transport (when the data stage is in the IN direction)  |  |
|                         | ActBulkOnlyOut      | Controls data transport and status transport (when the data stage is in the OUT direction) |  |

With DoBOTMSClass.c, control of the two or three stages of the Mass Storage Class (Bulk-Only Transport) is carried out, and operation is carried out in accordance with the specifications.

Table 4.2-8 DoSCSICommand.c

| File in Which<br>Stored | Function Name | Purpose                                                              |  |
|-------------------------|---------------|----------------------------------------------------------------------|--|
| DoSCSI                  | DecBotCmd     | Processes SCSI commands sent from the host using Bulk-Only Transport |  |
| Command.c               | DecBotoma     |                                                                      |  |

The DoSCSICommand.c function is used to analyze SCSI commands sent from the host PC and prepare for the next data transport or status transport.

Figure 4.4 shows the interrelationship between the functions explained in table 4.2. The upper-side functions can call the lower-side functions. Also, multiple functions can call the same function. In the stationary state, CallResetException calls other functions, and in the case of a transition to the USB communication state which occurs on an interrupt, interrupt function CallInterrupt calls BranchOfInt, and BranchOfInt calls other functions. Figure 4.4 shows the hierarchical relation of functions; there is no order for function calling. For information on the order in which functions are called, please refer to the flow charts of section 5, Sample Program Operation.

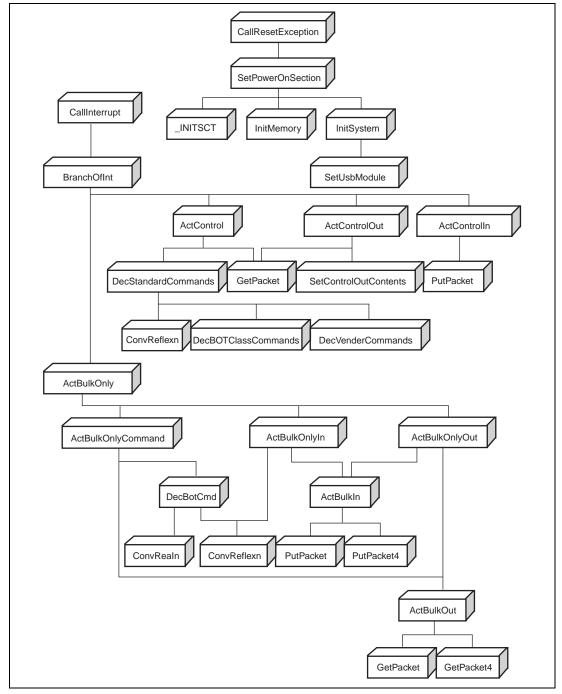

Figure 4.4 Interrelationship between Functions

### 4.5 RAM Disk

In the sample program provided here, the SD-RAM in the SH7727SE is selected as the disk device, and the host PC is notified that the SH7727SE (function) is the disk.

As shown in figure 4.5, the disk device of the function has a master boot block and a partition boot block. When the system is booted, an initialization routine is used to write the master boot block and the partition boot block to the RAM disk area on the SD-RAM.

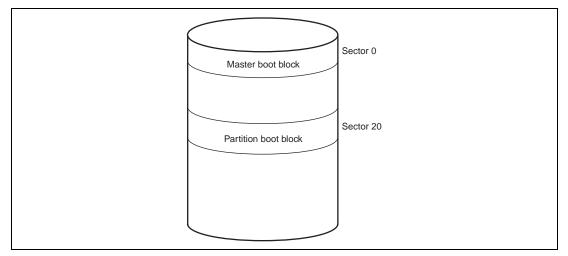

Figure 4.5 Disk Construction

SCSI commands are used to allow function access from the host PC (saving and loading data). In order to work with SCSI commands, the user needs to understand the construction shown in figure 4.5 and then write the operation.

# 4.6 Operation of SCSI Commands That Are Supported

Table 4.3 shows the SCSI commands that are supported by the sample program.

**Table 4.3 SCSI Command Operations** 

| Command Name Transport Operation Content Name |      | Operation Content                                                                                                    |  |  |
|-----------------------------------------------|------|----------------------------------------------------------------------------------------------------|--|--|
|                                               | CBW  | This decodes a command and recognizes it as an INQUIRY command. It then prepares to send the INQUIRY information (96 bytes) stored in the ROM.                                                                                                    |  |  |
| INQUIRY                                       | Data | This sends the INQUIRY information to the host PC using bulk-<br>in transport.                                                                                                    |  |  |
|                                               | CSW  | This sends the results of executing a command to the PC. If the data being sent is 96 bytes or less, the transmission will end successfully.                                                                                                    |  |  |
| READ                                          | CBW  | This decodes the command and recognizes it as a READ CAPACITY command. It then reads the number of bytes per sector, which is stored in the partition boot block on the disk device open on the SD-RAM, and the value stored for the total number of sectors on the disk, and prepares to send the READ CAPACITY information (8 bytes). |  |  |
| CAPACITY                                      | Data | This sends the READ CAPACITY information to the host PC using bulk-in transport.                                                                                                    |  |  |
|                                               | CSW  | This sends the results of the command execution to the host PC. The transmission is completed successfully as long as the data consists of 8 bytes or less.                                                                                                    |  |  |
|                                               | CBW  | This decodes the command and recognizes it as the READ (10) command. It then prepares to send the data for a specified read sector volume from the Disk device open on the SD-RAM.                                                                                                    |  |  |
| READ(10)                                      | Data | This sends the data from the read sectors to the host PC using bulk-in transport.                                                                                                    |  |  |
|                                               | CSW  | This sends the results of executing the READ (10) command to the host computer. The transmission is completed successfully as long as the transmitted data is less than the number of bytes read.                                                                                                    |  |  |
| WDITE(40)                                     | CBW  | This decodes the command and recognizes it as the WRITE (10) command. It then prepares to receive the data of the specified sector volume from the specified write sector in the Disk device open on the SD-RAM.                                                                                                    |  |  |
| WRITE(10)                                     | Data | This receives the write sector data from the host PC using bulk-out transport.                                                                                                    |  |  |
|                                               | CSW  | This notifies the host PC that the operation has been completed successfully.                                                                                                    |  |  |

| Command Name Transport             |      | Operation Content                                                                                                    |  |  |
|------------------------------------|------|----------------------------------------------------------------------------------------------------|--|--|
| PEOUEOT                            | CBW  | This decodes the command and recognizes it as the REQUEST SENSE command. It then prepares to send the returned value (the results of executing the previous SCSI command).                                                                                                    |  |  |
| REQUEST<br>SENSE                   | Data | This sends the returned value to the host PC using bulk-in transport.                                                                                                    |  |  |
|                                    | CSW  | This sends the results of the command execution to the host PC. The transmission is completed successfully as long as the data consists of 8 bytes or less.                                                                                                    |  |  |
| PREVENT<br>ALLOW MEDIUM<br>REMOVAL | CBW  | This decodes the command and recognizes it as the PREVENT ALLOW MEDIUM REMOVAL command. It then prepares to notify the host PC that the operation has been successfully completed. The storage media used with the sample software is an SD-RAM that is permanently installed, and cannot be removed. For this reason, the returned value for this command always indicates that the operation has been successfully completed.   |  |  |
|                                    | Data | Data transport does not exist for this command.                                                                                                    |  |  |
|                                    | CSW  | This notifies the host PC that the operation has been completed successfully.                                                                                                    |  |  |
| TEST UNIT<br>READY                 | CBW  | This decodes the command and recognizes it as the TEST UNIT READY command. It then prepares to notify the host PC that the operation has been successfully completed. The storage medium used with this sample software is an SD-RAM, and access is always enabled while the program is being executed. For this reason, the returned value for this command always indicates that the operation has been successfully completed. |  |  |
|                                    | Data | Data transport does not exist for this command.                                                                                                    |  |  |
|                                    | CSW  | This notifies the host PC that the operation has been completed successfully.                                                                                                    |  |  |
| VERIFY(10)                         | CBW  | This decodes the command and recognizes it as the VERIFY(10) command. It then prepares to notify the host PC that the operation has been successfully completed. The storage medium used with this sample software is an SD-RAM, and access is always enabled while the program is being executed. For this reason, the returned value for this command always indicates that the operation has been successfully completed.      |  |  |
|                                    | Data | Data transport does not exist for this command.                                                                                                    |  |  |
|                                    | CSW  | This notifies the host PC that the operation has been completed successfully.                                                                                                    |  |  |

| Command Name Transport Operation Content Name |      | Operation Content                                                                                                    |
|-----------------------------------------------|------|----------------------------------------------------------------------------------------------------|
|                                               | CBW  | This decodes the command and recognizes it as the MODE SENSE (10) command. It then prepares to send the mode parameters to the host PC.                                                    |
| MODE                                          |      | The sample software provides values for only the mode parameter header.                                                                                                    |
| SENSE(10)                                     | Data | This sends the mode parameters to the host PC using bulk-in transport.                                                                                                    |
|                                               | CSW  | This sends the results of the command execution to the host PC. The transmission is completed successfully as long as the data consists of 8 bytes or less.                                |
|                                               | CBW  | This decodes the command and, if it is an unsupported command, specifies INVALID FIELD IN CDB for the returned value of the REQUEST SENSE command. It then prepares to transport the data. |
| Commands that are not supported               | Data | If the host PC has requested data using bulk-in transport, this sends the same volume of data (0x00) as that requested by the host PC.                                                     |
|                                               |      | If the host PC has sent data using bulk-out transport, the number of bytes received are counted.                                                                                           |
|                                               |      | If there is no data transport, no operation is carried out.                                                                                                    |
|                                               | CSW  | This sends a command file to the host PC.                                                                                                    |

## 4.7 Processing If an Error Occurs

The errors that may occur during a Mass Storage Class (Bulk-Only Transport) transmission between the host PC and function, and how the function operates when an error occurs are described below.

The Bulk-Only Transport standard defines the following two types of errors:

- Invalid CBW
- Operation expected by the host PC and operation planned by the function (operation specified by the SCSI command) do not match (10 cases)

The Bulk-Only Transport standard does not cover any other states.

There are 13 states for data transfer between the host PC and a function as shown in tables 4.4 and 4.5. Cases 1, 6 and 12 are normal transport states.

Table 4.4 Data Transport States between Host PC and Function.

|                          |                          | What the Host PC Expects |                              |                       |
|--------------------------|--------------------------|--------------------------|------------------------------|-----------------------|
|                          |                          | No Data<br>Transport     | Data Reception from Function | Data Send to Function |
|                          | No data transport        | (1) Hn = Dn              | (4) Hi > Dn                  | (9) Ho > Dn           |
|                          |                          |                          | (5) Hi > Di                  |                       |
| What                     | Data send to host PC     | (2) Hn < Di              | (6) Hi = Di                  | (10) Ho < > Di        |
| the<br>function<br>plans |                          |                          | (7) Hi < Di                  |                       |
|                          |                          |                          |                              | (11) Ho > Do          |
|                          | Data reception from host | (3) Hn < Do              | (8) Hi < > Do                | (12) Ho = Do          |
|                          | PC                       |                          |                              | (13) Ho < Do          |

## Table 4.5 Explanation of Data Transport States between Host PC and Function

| Case No. | Relation between Host PC and Function                                                                                                    |  |  |
|----------|----------------------------------------------------------------------------------------------------|--|--|
| 1        | The host PC expects no data transport and the function plans no data transport.                                                            |  |  |
| 2        | The host PC expects no data transport but the function plans to send data to the host PC                                                   |  |  |
| 3        | The host PC expects no data transport but the function plans to receive data from the host PC.                                             |  |  |
| 4        | The host PC expects to receive data from the function but the function plans no data transport to the host PC.                             |  |  |
| 5        | The amount of data the function sends to the host PC is less than the amount of data the host PC expected to receive from the function.    |  |  |
| 6        | The amount of data the function sends to the host PC is equal to the amount of data the host PC expected to receive from the function.     |  |  |
| 7        | The amount of data the function sends to the host PC is greater than the amount of data the host PC expected to receive from the function. |  |  |
| 8        | The host PC expects to receive data from the function but the function plans to receive data from the host PC.                             |  |  |
| 9        | The host PC expects to send data to the function but the function plans no data transport to the host PC.                                  |  |  |
| 10       | The host PC expects to send data to the function but the function plans to send data to the host PC.                                       |  |  |
| 11       | The amount of data the function receives from the host PC is less than the amount of data the host PC expected to send to the function.    |  |  |
| 12       | The amount of data the function receives from the host PC is equal to the amount of data the host PC expected to the function.             |  |  |
| 13       | The amount of data the function receives from the host PC is greater than the amount of data the host PC expected to send to the function. |  |  |

Table 4.6 shows sample error conditions that may be generated.

## **Table 4.6 Sample Error Conditions**

| Case No. | Relation between Host PC and Function                                                                                                    |  |  |  |
|----------|----------------------------------------------------------------------------------------------------|--|--|--|
| 2        | When a READ command is issued from the host PC, the amount of data to be transported in the USB data transport is 0 while the amount of data specified by the SCSI command is a value other than 0.  |  |  |  |
| 3        | When a WRITE command is issued from the host PC, the amount of data to be transported in the USB data transport is 0 while the amount of data specified by the SCSI command is a value other than 0. |  |  |  |
| 4        | When a READ command is issued from the host PC, the amount of data to be transported in the USB data transport is 0 while the amount of data specified by the SCSI command is 0.                     |  |  |  |
| 5        | When a READ command is issued from the host PC, the amount of data specified by the SCSI command is less than the amount of data to be transported in the USB data transport.                        |  |  |  |
| 7        | When a READ command is issued from the host PC, the amount of data specified by the SCSI command is greater than the amount of data to be transported in the USB data transport.                     |  |  |  |
| 8        | Even though a WRITE command has been issued from the host PC, the host PC requests for data in the USB data transport.                                                                               |  |  |  |
| 9        | When a WRITE command is issued from the host PC, the amount of data to be transported in the USB data transport is a value other than 0 while the amount of data specified by the SCSI command is 0. |  |  |  |
| 10       | Even though a READ command has been issued from the host PC, the host PC sends data in the USB data transport.                                                                                       |  |  |  |
| 11       | When a WRITE command is issued from the host PC, the amount of data specified by the SCSI command is less than the amount of data to be transported in the USB data transport.                       |  |  |  |
| 13       | When a WRITE command is issued from the host PC, the amount of data specified by the SCSI command is greater than the amount of data to be transported in the USB data transport.                    |  |  |  |

Table 4.7 shows how a function operates when each error condition occurs.

## **Table 4.7 Function Operation for Each Error Condition**

| Case No. | Relation between Host PC and Function                                                                                                    |  |  |
|----------|----------------------------------------------------------------------------------------------------|--|--|
| 2, 3     | Set 0x02 as the CSW status.                                                                                                    |  |  |
| 4, 5     | <ul> <li>The function adds data to become equal to the data length set in<br/>dCBWDataTransferLength and then sends data to the host PC.</li> </ul>                              |  |  |
|          | <ul> <li>Set the amount of data added in the data transport in dCBWDataResidue of<br/>CSW.</li> </ul>                                                                            |  |  |
|          | Set 0x01 as the CSW status.                                                                                                    |  |  |
| 7        | The function sends data to the host PC up to the data length set in dCBWDataTransferLength.                                                                                      |  |  |
|          | Set 0x02 as the CSW status.                                                                                                    |  |  |
| 8        | Set 0x02 as the CSW status.                                                                                                    |  |  |
| 9, 11    | <ul> <li>The function receives data from the host PC up to the data length set in<br/>dCBWDataTransferLength.</li> </ul>                                                         |  |  |
|          | <ul> <li>Set the difference between the amount of data received in the data transport and<br/>the amount of data processed by the function in dCBWDataResidue of CSW.</li> </ul> |  |  |
|          | Set 0x01 as the CSW status.                                                                                                    |  |  |
| 10, 13   | The function receives data from the host PC up to the data length set in dCBWDataTransferLength.                                                                                 |  |  |
|          | Set 0x02 as the CSW status.                                                                                                    |  |  |

Figures 4.6 to 4.8 show the processing when a data transport error occurs.

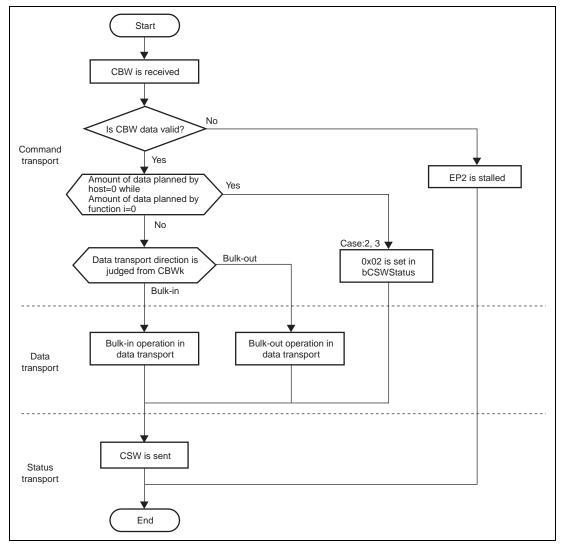

Figure 4.6 Error Processing Flow in Data Transport (1)

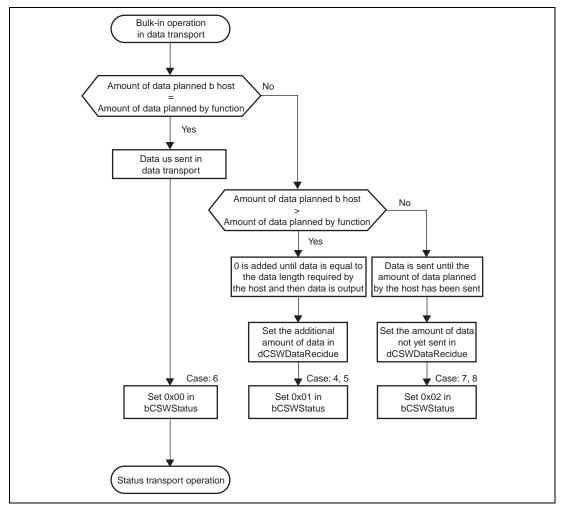

Figure 4.7 Error Processing Flow in Data Transport (2)

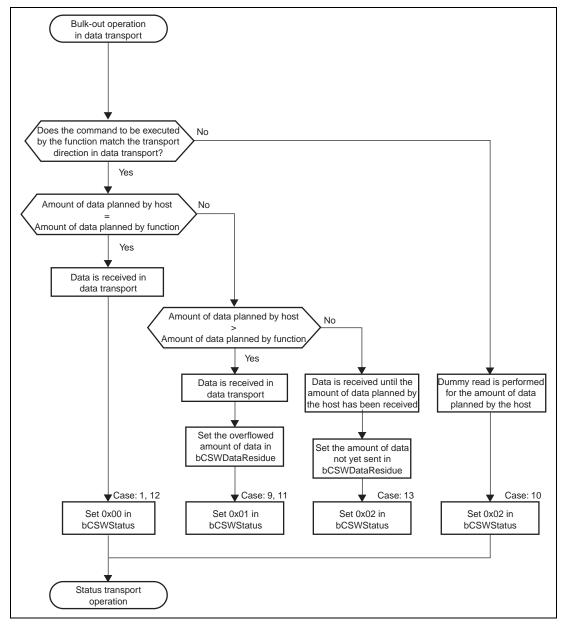

Figure 4.8 Error Processing Flow in Data Transport (3)

When a Mass Storage Class (Bulk-Only Transport) transmission is carried out, transport of the CBW initiates a series of data transfers, and when the CSW is transported to the host PC, a series of data transfers is processed. This status contains two items: dCSWStatus that indicates the transport result, and dCSWDataResidue that indicates the number of error bytes.

In this sample program, the following two fields are used to create these two items.

- dCBWDataTransferLength field of CBW packet
- dCSWDataTransferResidue field of CSW packet

The dCBWDataTransferLength field of the CBW packet is used as the variable in which the number of data bytes the host PC specifies to be handled in the data transport is entered.

The dCSWDataTrasferResidue field of the CSW packet is used as the variable in which the number of data bytes the function handles in the data transport is entered.

When the CBW transport has been completed, the number of data bytes planned to be handled in the data transport by the host PC and the function are stored in the dCBWDataTransferLength and dCSWDataTransferResidue fields, respectively.

Data is transferred in the data transport according to the flowcharts.

If data transport between the host PC and function has been processed without errors, the values in the dCBWDataTransferLength and dCSWDataTransferResidue fields are both subtracted by the number of bytes that have been transferred for every data transfer in the data transport. For other cases, the difference between the number of data bytes the host PC requires to be handled in the data transport and the number of data bytes the function has handled in the data transport is stored in the dCSWDataTransferResidue field of the CSW packet, and operation then moves to the status transport.

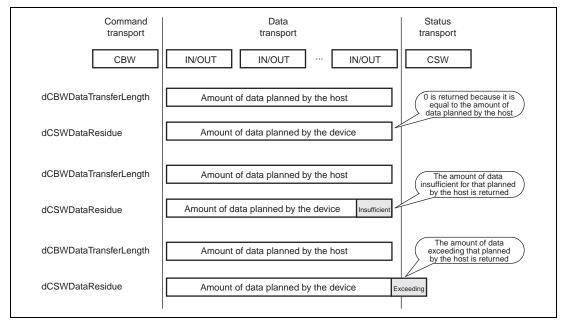

Figure 4.9 Each Stage in Bulk-Only Transport

# Section 5 Sample Program Operation

In this chapter, the operation of the sample program is explained, relating it to the operation of the USB function module.

## 5.1 Main Loop

When the microcomputer is in the reset state, the internal state of the CPU and the registers of internal peripheral modules are initialized. Next, reset interrupt function CallResetException is called to process the reset exception and to call function SetPowerOnSection. Figure 5.1 is a flow chart for the operation from the reset interrupt to the stationary state.

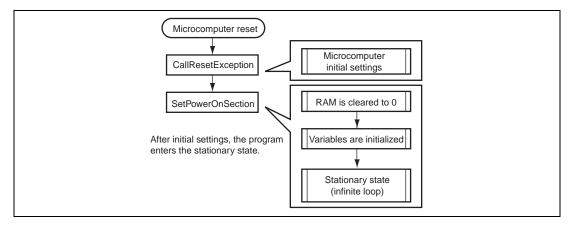

Figure 5.1 Main Loop

## 5.2 Types of Interrupts

As explained in section 4, the interrupts used in this sample program are indicated by the interrupt flag register 0 (USBIFR0); there are a total of eight types of interrupts. When an interrupt factor occurs, the corresponding bits in the interrupt flag register are set to 1, and a USBFI0 interrupt request is sent to the CPU. In the sample program, the interrupt flag registers are read as a result of this interrupt request, and the corresponding USB communication is performed. Figure 5.2 shows the interrupt flag registers and their relation to USB communication.

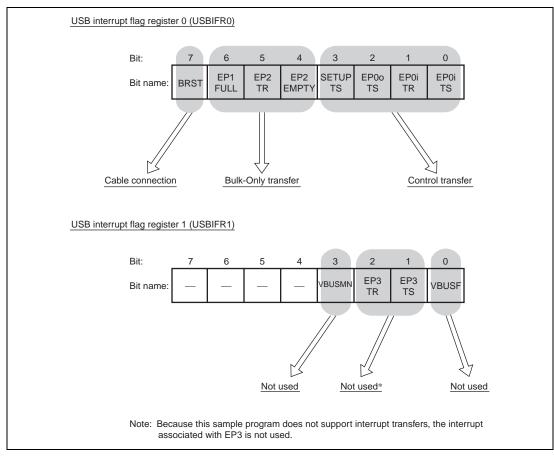

Figure 5.2 Types of Interrupt Flags

## 5.2.1 Method of Branching to Different Transfer Processes

In this sample program the transfer method is determined by the type of interrupt from the USB module. Branching to the different transfer methods is executed by BranchOfInt in UsbMain.c. Table 5.1 shows the relations between the types of interrupts and the functions called by BranchOfInt.

Table 5.1 Interrupt Types and Functions Called on Branching

| Register Name | Bit | Bit Name  | Name of Function Called    |
|---------------|-----|-----------|----------------------------|
|               | 0   | EP0i TS   | ActControlIn ActControlOut |
|               | 1   | EP0i TR   | ActControlOut              |
|               | 2   | EP0o TS   | ActControlIn ActControlOut |
| USBIFR0       | 3   | SETUP TS  | ActControl                 |
| OSBIFKO       | 4   | EP2 EMPTY | ActBulkOnly                |
|               | 5   | EP2 TR    | ActBulkOnly                |
|               | 6   | EP1 FULL  | ActBulkOnly                |
|               | 7   | BRST      | ActBusReset                |

The EP0iTS and EP0oTS interrupts are used both for control-in and control-out transfer. Hence in order to manage the direction and stage of control transfer, the sample program has three states: TRANS\_IN, TRANS\_OUT, and WAIT. For details, refer to section 5.4, Control Transfers.

In the SH7727 hardware manual, operation of the USB function module when an interrupt occurs, and a summary of operation on the application side, are described. From the next section, details of application-side firmware are explained for each USB transfer method.

## 5.3 Interrupt on Cable Connection (VBUS, BRST)

This interrupt occurs when the cable of the USB function module is connected to the host controller. On the application side, after completion of initial microcomputer settings, a general-use output port is employed to pull-up the USB data bus D+. By means of this pull-up, the host controller recognizes that the device has been connected. (figure 5.3)

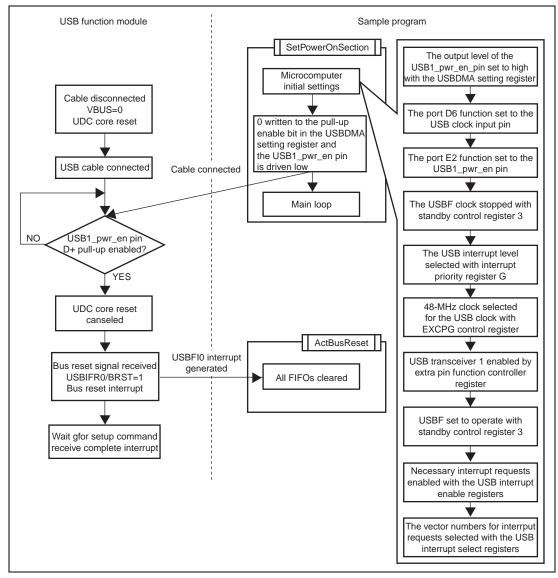

Figure 5.3 Interrupt on Cable Connection

### **5.4** Control Transfers

In control transfers, bits 0 to 3 of the interrupt flag registers are used. Control transfers can be divided into two types according to the direction of data in the data stage. (figure 5.4) In the data stage, data transfers from the host controller to the USB function module are control-out transfers, and transfers in the opposite direction are control-in transfers.

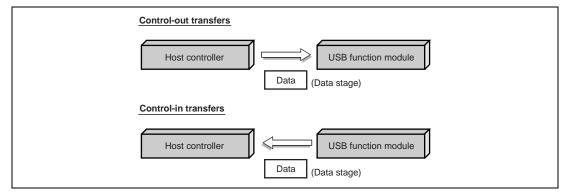

Figure 5.4 Control Transfers

Control transfers consist of three stages: setup, data (no data is possible), and status (figure 5.5). Further, the data stage consists of multiple bus transactions.

In control transfers, stage changes are recognized through the reversal of the data direction. Hence the same interrupt flag is used to call a function to perform control-in or control-out transfers (cf. Table 5.1). For this reason, the firmware must use states to manage the type of control transfer currently being performed, whether control-in or control-out, (figure 5.5) and must call the appropriate function. States in the data stage (TRANS\_IN and TRANS\_OUT) are determined by commands received in the setup stage.

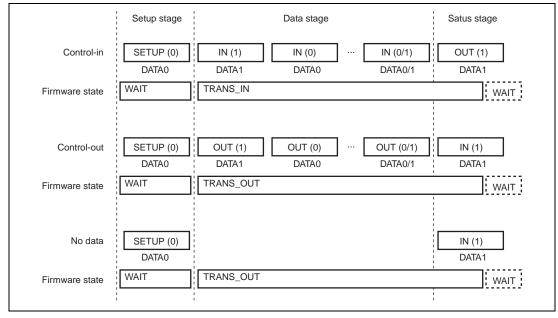

Figure 5.5 Status in Control Transfers

### 5.4.1 Setup Stage

In the setup stage, the host and function modules exchange commands. For both control-in and control-out transfer, the firmware goes into the WAIT state. Depending on the type of command issued, discrimination between control-in transfer and control-out transfer is performed, and the state of the firmware in the data stage (TRANS\_IN or TRANS\_OUT) is determined.

• Commands for control-in transfers: GetDescriptor (Standard command)

Get Max LUN (Class command)

• Commands for control-out transfers: Bulk-Only Mass Storage Reset (Class command)

Figure 5.6 shows operation of the sample program in the setup stage. The figure on the left shows operation of the USB function module.

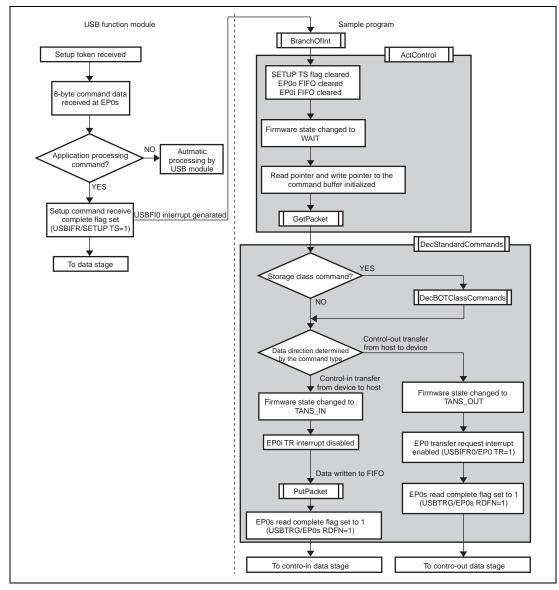

Figure 5.6 Setup Stage

#### 5.4.2 Data Stage

In the data stage, the host and function module exchange data. The firmware state becomes TRANS\_IN for control-in transfers, and TRANS\_OUT for control-out transfers, according to the result of decoding of the command in the setup stage. Figures 5.7 and 5.8 show the operation of the sample program in the data stage of control transfer

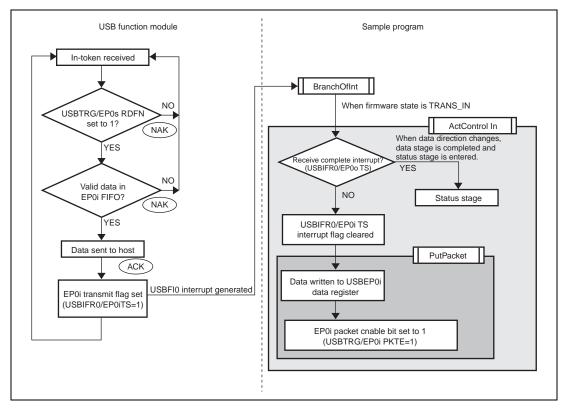

Figure 5.7 Data Stage (Control-In Transfer)

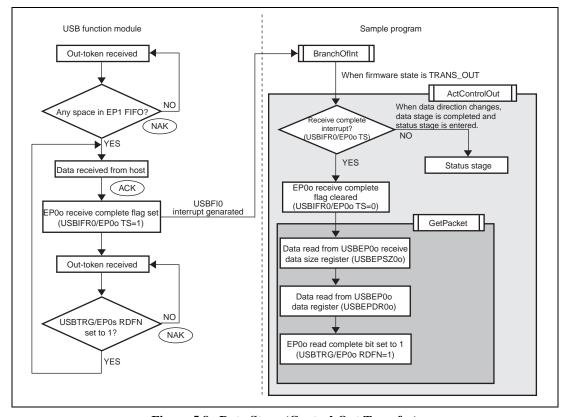

Figure 5.8 Data Stage (Control-Out Transfer)

### 5.4.3 Status Stage

The status stage begins with a token for the opposite direction from the data stage. That is, in control-in transfer, the status stage begins with an out-token from the host controller; in control-out transfer, it begins with an in-token from the host controller.

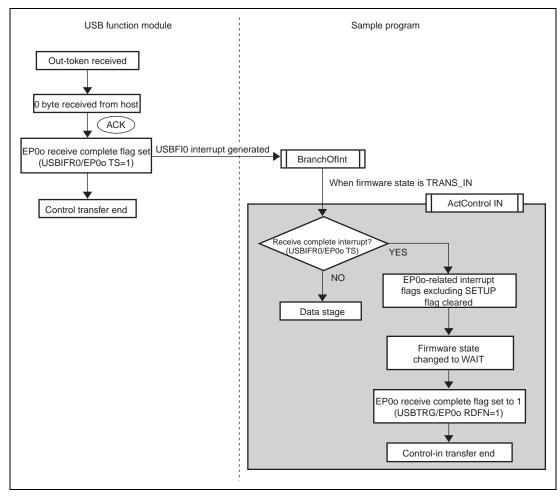

Figure 5.9 Status Stage (Control-In Transfer)

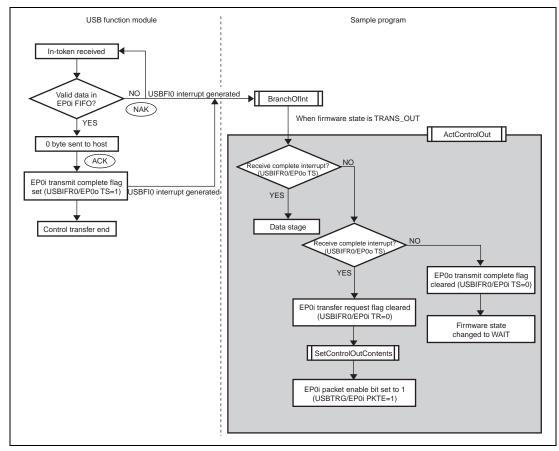

Figure 5.10 Status Stage (Control-Out Transfer)

#### 5.5 Bulk Transfers

In bulk transfers, bits 4 to 6 of the interrupt flag register are used. Bulk transfers can also be divided into two types according to the direction of data transmission. (figure 5.11)

When data is transferred from the host controller to the USB function module, the transfer is called a bulk-out transfer; when data is transferred in the opposite direction, it is a bulk-in transfer.

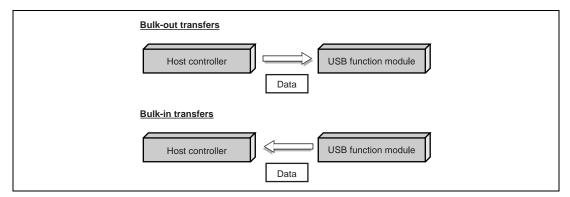

Figure 5.11 Bulk Transfers

The Bulk-Only Transport used in the USB Mass Storage Class consists of bulk-in and bulk-out transfers.

Bulk-Only Transfer comprises two or three stages (see figure 5.12): command transport (CBW), data transport (this is sometimes not included), and status transport (CSW). In addition, data transfer is made up of multiple bus transactions.

With Bulk-Only transport, the command transport (CBW) is done using bulk-out transfer, while the status transport (CSW) is sent using bulk-in transfer. Either bulk-in transfer or bulk-out transfer may be used for data transport, depending on the direction in which the data is being sent.

Whether bulk-in or bulk-out transfer is used for data transport is determined by the CBW data received using command transport. In the firmware, whether bulk-in or bulk-out is used for data transport is controlled by states (TRANS\_IN and TRANS\_OUT) (see figure 5.12). The appropriate variables must be loaded by the firmware.

Additionally, the transition in stages from data transport to status transport is handled by data of a planned length being sent or received using data transport requested by the host PC. Consequently, the firmware manages the data length sent or received using data transport, and after the transition between stages, status transport must be used to send the data to the host PC.

If the CBW data received using command transport cannot be acknowledged as valid, the endpoint is stalled, and no bulk transfer is carried out.

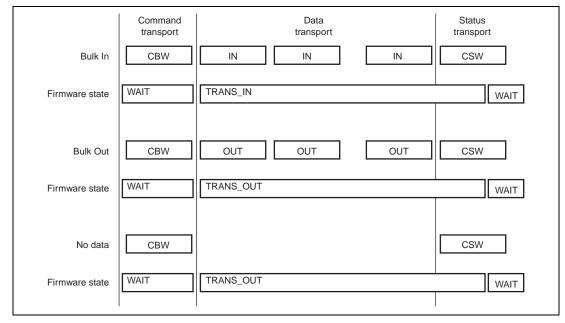

Figure 5.12 Various Stages in Bulk-Only Transport

### 5.5.1 Command Transport

With command transport, the CBW data is transferred from the host to the function.

At this point, the firmware is in the WAIT state. At the stage following reception of the CBW data, the five types of processing listed below are carried out.

- 1. The CBW data is stored from the EP1 data register to the work area.
- 2. A judgment is made as to whether the CBW data is valid.
- 3. The CSW data is prepared.
- 4. The contents of the CBW data are decoded, and if there is any data to be sent using data transport, the data is prepared. (Processing is carried out in the DecBotCmd function.)
- 5. A distinction is made as to whether the data transport is bulk-in or bulk-out, and the firmware state (TRANS\_IN or TRANS\_OUT) is determined.

Figure 5.13 shows the operation carried out by the sample program when command transport is used. The operation of the USB function module is shown at the left of the illustration.

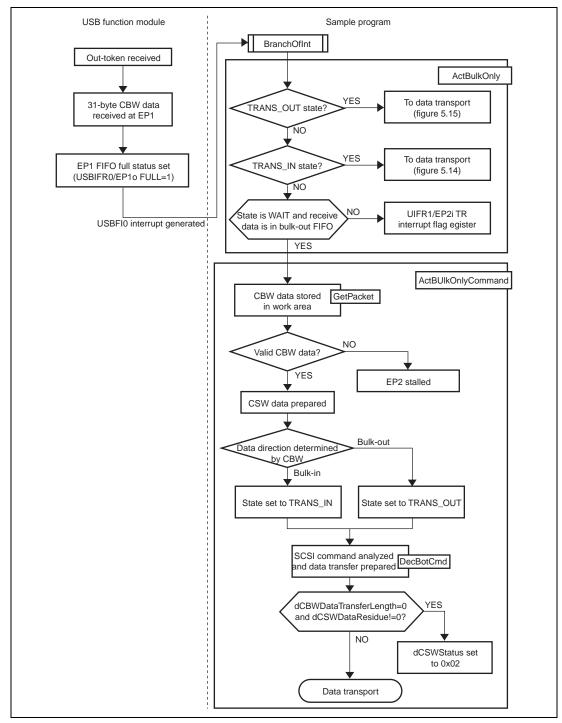

Figure 5.13 Command Transport

#### 5.5.2 Data Transport

With data transport, data is sent and received between the host and the function.

At this point, the firmware is in either the TRANS\_IN or TRANS\_OUT state.

If the firmware state is TRANS\_IN (bulk-in transport), the following three types of processing are carried out.

- 1. Data is sent from the function to the host.
- 2. If the length of the data sent by the function is shorter than the length planned by the host, 0 is added.
- 3. The information to be sent by the CSW is created.

Figure 5.14 shows the operations that take place when data transport (bulk-in transport) is carried out in the sample program. The operation of the USB function module is shown at the left side of the illustration.

In this sample software, if the length of the data sent by the function is shorter than the length of the data requested by the host, 0 is added after the data sent by the function, as noted in the Bulk-Only Transport of the USB Mass Storage Class, and after data of the length requested by the host has been sent, the number of 0 bytes added is reported, using status transport.

In order to carry out this operation, the following is used as global variables: the dCBWDataTransferLength of the CBW data, the dCSWDataResidue of the CSW data, and the bCSWStatus of the CSW data.

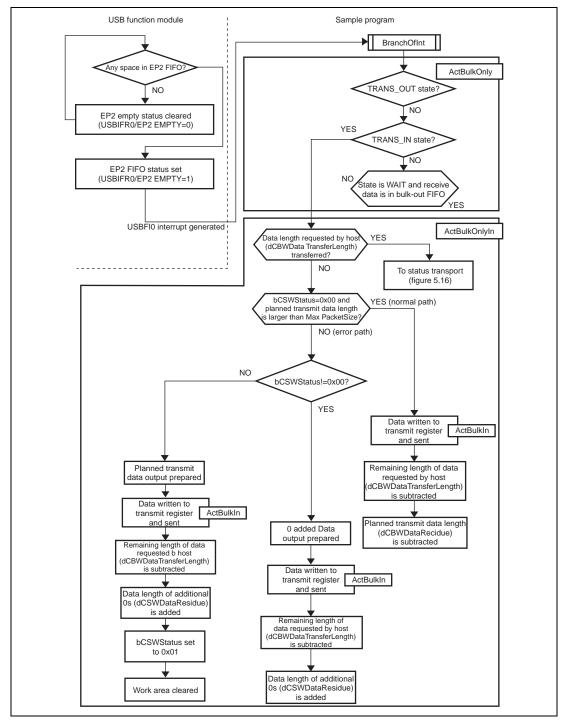

Figure 5.14 Data Trans port (Bulk-In Transport)

Figure 5.15 shows the operations that take place when data transport (bulk-out transport) is carried out in the sample program. The operation of the USB function module is shown at the left side of the illustration.

If the firmware state is TRANS\_OUT (bulk-out transport), the following three types of processing are carried out.

- 1. Data from the host is received in the function.
- 2. Data length is calculated.
- 3. The information to be sent by the CSW is created.

In this sample software, if the length of the data received by the function is shorter than the length of the data that the host planned to send, the missing length of data received by the function using data transport is reported using status transport, as noted in the Bulk-Only Transport of the USB Mass Storage Class.

In order to carry out this operation, the following is used as global variables: the dCBWDataTransferLength of the CBW data and the dCSWDataResidue of the CSW data.

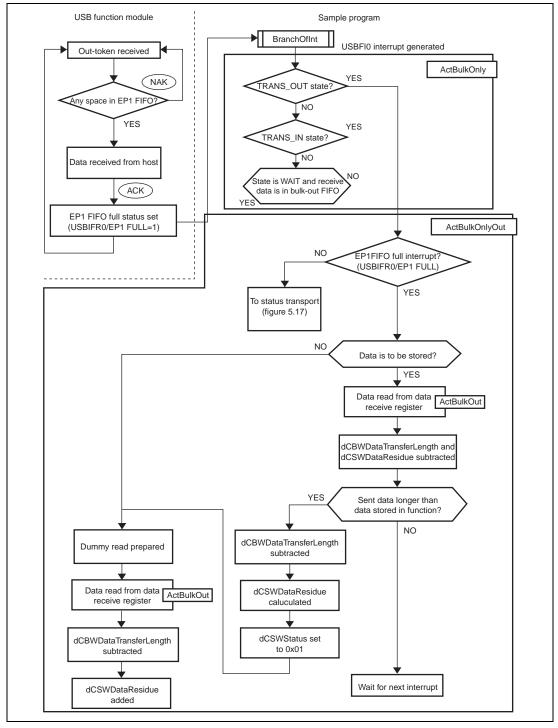

Figure 5.15 Data Transport (Bulk-Out Transport)

#### 5.5.3 Status Transport

With status transport, data is sent from the function to the host.

At this point, the firmware is in either the TRANS\_IN or TRANS\_OUT state.

If the firmware state is TRANS\_IN (bulk-in transport), the following four types of processing are carried out.

- 1. EP2 empty status interrupts are inhibited.
- 2. The system prepares to send the CSW data.
- 3. The CSW data is issued.
- 4. The firmware state is set to WAIT.

Figure 5.16 shows the operations that take place when status transport (data transport bulk-in transport) is carried out in the sample program. The operation of the USB function module is shown at the left side of the illustration.

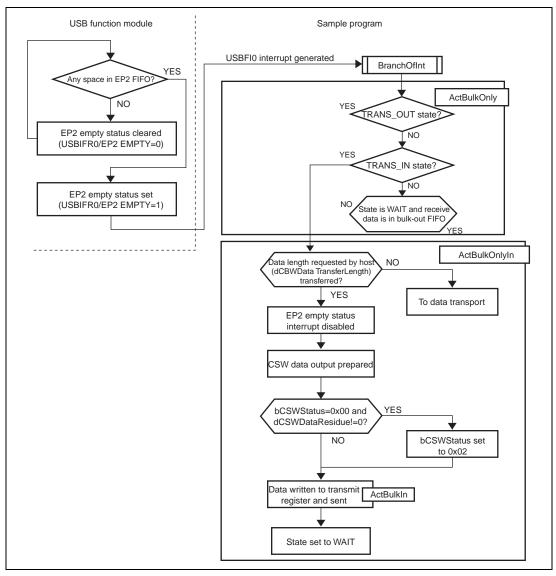

Figure 5.16 Status Transport (Data Transport Bulk-In Transport)

Figure 5.17 shows the operations that take place when status transport (data transport bulk-out transport) is carried out in the sample program. The operation of the USB function module is shown at the left side of the illustration.

If the firmware state is TRANS\_OUT (bulk-out transport), the following four types of processing are carried out.

- 1. Preparation is made to send the CSW data.
- 2. The data is checked to see if any data is missing from the reception.
- 3. The CSW data is issued.
- 4. The firmware state is set to WAIT.

In this sample software, if the length of the data received by the function is shorter than the length of the data that the host planned to send, the missing length of data received by the function using data transport is reported using status transport, as noted in the Bulk-Only Transport of the USB Mass Storage Class. In order to do this, a check is made to see if there is any data missing that should have been received by the function, and if there is, the value of the bCSWStatus of the CSW data is set to 0x01 (Command Failed).

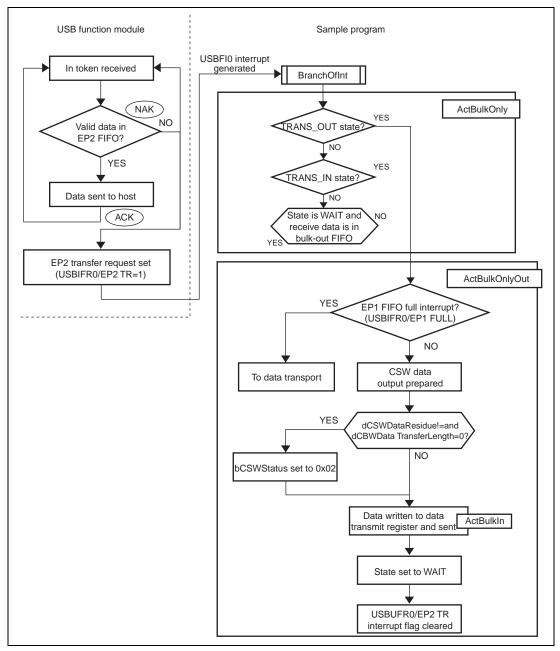

Figure 5.17 Status Transport (Data Transport Bulk-Out Transport)

## Section 6 Analyzer Data

In this chapter, we look at how measurement is carried out with the USB Inspector, a USB protocol analyzer made by CATC (http://www.catc.com), using the USB function module in the SH7727, and at what happens to the data as it actually flows along the bus. For more detailed information on the packets, please see section 2.3.

Note: The Packet # found in front of each packet is the packet number used when measuring.

#### INQUIRY command

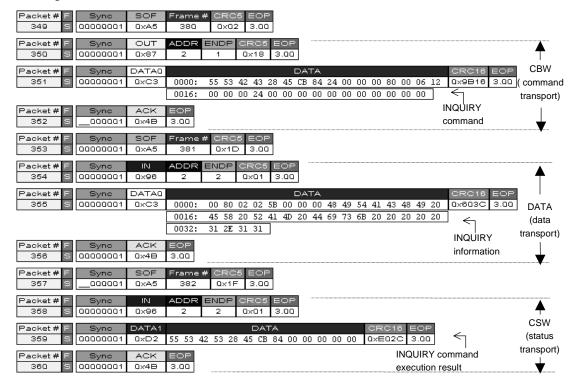

#### • READ FORMAT CAPACITIES command

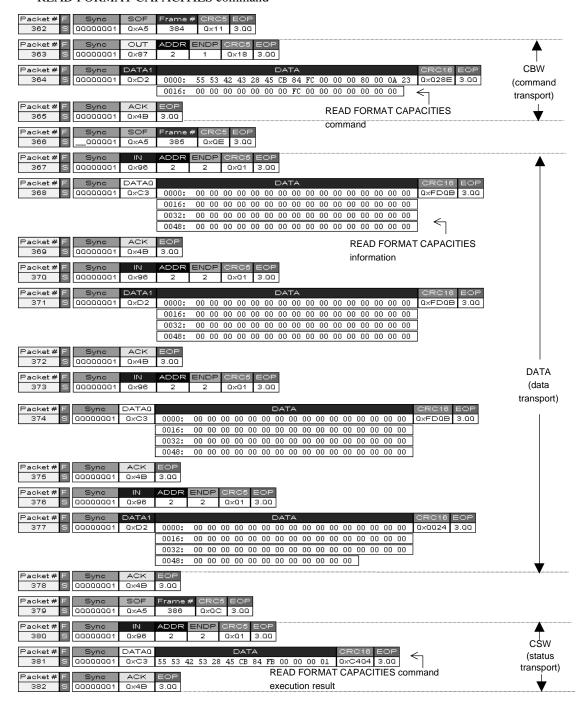

### • READ CAPACITY command

| Packet # F Sync SOF<br>468 S 00000001 0xA5                                                 | Frame # CRC5 EOP 409 0x07 3.00                                                                                                    |                                            |
|--------------------------------------------------------------------------------------------|----------------------------------------------------------------------------------------------------|--------------------------------------------|
| Packet # F Sync OUT 489 S 00000001 0x87                                                    | ADDR ENDP CRC5 EOP 2 1 0x18 3.00                                                                                                    |                                            |
| Packet # F Sync DATA1 470 S 00000001 0xD2                                                  | DATA CRC16 EOP 0000: 55 53 42 43 28 45 CB 84 08 00 00 00 80 00 0A 25 0xAF8E 3.00                                                                                                    | CBW<br>(command                            |
| Packet # F Sync ACK 471 S000001 0x4B                                                       | 0016: 00 00 00 00 00 00 00 00 00 00 00 00 00                                                                                                    | transport)                                 |
| Packet # F         Sync         SOF           472         S         000000001         0xA5 | Frame # CRC5 EOP<br>410 0x05 3.00                                                                                                    |                                            |
| Packet # F Sync IN<br>473 S 00000001 0x96                                                  | ADDR ENDP CRC5 EOP 2 2 0x01 3.00                                                                                                    | <b>*</b>                                   |
| Packet # F Sync DATA1<br>474 S 00000001 0xD2                                               |                                                                                                    | DATA<br>(data<br>transport)                |
| Packet # F         Syno         ACK           475         S        000001         0x4B     | 3.00 READ CAPACITY information                                                                                                    | ₩                                          |
| Packet # F Sync SOF 00000001 0xA5                                                          | Frame # CRC5 EOP 411                                                                                                    |                                            |
| Packet # F Sync IN 00000001 0x96                                                           | ADDR ENDP CRC5 EOP 2 2 0x01 3.00                                                                                                    | <b>A</b>                                   |
| Packet # F Sync DATA0 478 S 00000001 0xC3                                                  | DATA CRC18 EOP 55 53 42 53 28 45 CB 84 00 00 00 00 00 0xE02C 3.00                                                                                                    | CSW<br>(status                             |
| Packet # F Sync ACK<br>479 S 00000001 0x4B                                                 | READ CAPACITY command  s.aa  execution result                                                                                                    | transport)                                 |
| REQUEST SENSE co                                                                           | ommand                                                                                                    | •                                          |
| Packet # F Sync SOF 00000001 0xA5                                                          | Frame # CRC5 EOP 387 0x13 3.00                                                                                                    |                                            |
| Packet # F Sync OUT 384 S 00000001 0x87                                                    | ADDR ENDP CRC5 EOP 2 1 0x18 3.00                                                                                                    | <b>—</b>                                   |
|                                                                                            |                                                                                                    | ı                                          |
| Packet # F Sync DATA0 385 S 00000001 0xC3                                                  | 0000: 55 53 42 43 28 45 CB 84 12 00 00 00 80 00 0C 03 0x∈182 3.00                                                                                                    | CBW (command                               |
| 385 S 00000001 0xC3 Packet # F Sync ACK                                                    | 0000: 55 53 42 43 28 45 CB 84 12 00 00 00 80 00 0C 03 0xE182 3.00  0016: 00 00 00 12 00 00 00 00 00 00 00 00 00 00 00  REQUEST SENSE command                                                                                                    |                                            |
| 385   S   00000001 0xC3                                                                    | 0000: 55 53 42 43 28 45 CB 84 12 00 00 00 80 00 0C 03 0xE182 3.00  0016: 00 00 00 12 00 00 00 00 00 00 00 00 00 00  REQUEST SENSE command                                                                                                    | (command                                   |
| 385   S   00000001   0xC3                                                                  | 0000: 55 53 42 43 28 45 CB 84 12 00 00 00 80 00 0C 03 0xE182 3.00  0016: 00 00 00 12 00 00 00 00 00 00 00 00 00 00  REQUEST SENSE command  Frame # CRC5 EOP  388 0x0D 3.00  ADDR ENDP CRC6 EOP                                                                                                 | (command                                   |
| 385   S   00000001 0xC3                                                                    | 0000: 55 53 42 43 28 45 CB 84 12 00 00 00 80 00 0C 03 0xE182 3.00  0016: 00 00 00 12 00 00 00 00 00 00 00 00 00 00  REQUEST SENSE command  Frame # CRC5 EOP 388 0x0D 3.00  ADDR ENDP CRC5 EOP 2 2 0x01 3.00  DATA CRC16 EOP                                                                    | (command                                   |
| Recent # F                                                                                 | 0000: 55 53 42 43 28 45 CB 84 12 00 00 00 80 00 0C 03 0xE182 3.00  0016: 00 00 00 12 00 00 00 00 00 00 00 00 00 00  REQUEST SENSE command  Frame # CRC5 EOP 388 0x0D 3.00  ADDR ENDP CRC5 EOP 2 2 0x01 3.00  DATA CRC16 EOP                                                                    | (command transport)                        |
| 385   S   00000001   0xC3                                                                  | 0000: 55 53 42 43 28 45 CB 84 12 00 00 00 80 00 0C 03 0xE182 3.00  0016: 00 00 00 12 00 00 00 00 00 00 00 00 00 00 00  REQUEST SENSE command  Frame # CRC5 EOP 3.88 0x0D 3.00  ADDR ENDP CRC5 EOP 2 2 0x01 3.00  DATA 70 00 05 00 00 00 00 00 00 00 00 02 4 00 00 00 00 00 00 0x78E4 3.00  EOP | (command transport)  DATA (data            |
| Recent # F                                                                                 | 0000: 55 53 42 43 28 45 CB 84 12 00 00 00 80 00 0C 03 0xE182 3.00  0016: 00 00 00 12 00 00 00 00 00 00 00 00 00 00 00  REQUEST SENSE command  Frame # CRC5 EOP 388 0x0D 3.00  ADDR ENDP CRC5 EOP 2 2 0x01 3.00  DATA CRC16 EOP 70 00 05 00 00 00 00 00 00 00 00 00 00 00                       | (command transport)  DATA (data transport) |
| Racket # F   Sync   ACK                                                                    | 0000: 55 53 42 43 28 45 CB 84 12 00 00 00 80 00 0C 03 0xE182 3.00  0016: 00 00 00 12 00 00 00 00 00 00 00 00 00 00  REQUEST SENSE command  Frame # CRC6 EOP 388 0x0D 3.00  ADDR ENDP CRC6 EOP 2 2 0x01 3.00  REQUEST SENSE information  Frame # CRC6 EOP 3.00  REQUEST SENSE information       | (command transport)  DATA (data            |

#### • READ(10) command

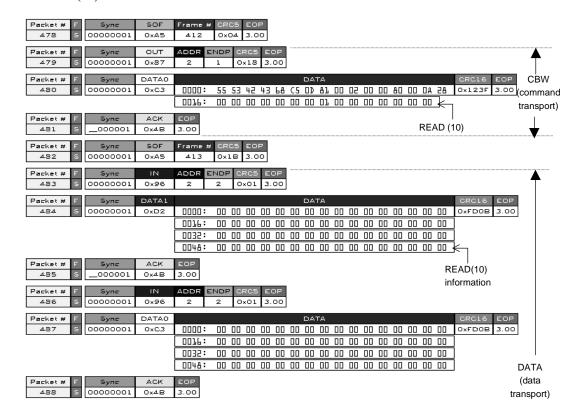

\*Continued on next page

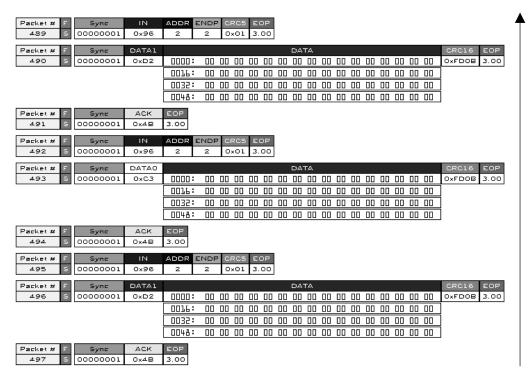

Packet # F Sync IN ADDR ENDP CRC5 EOP 498 \$ 00000001 0x96 2 2 0x01 3.00 DATA (data transport)

\*Continued on next page

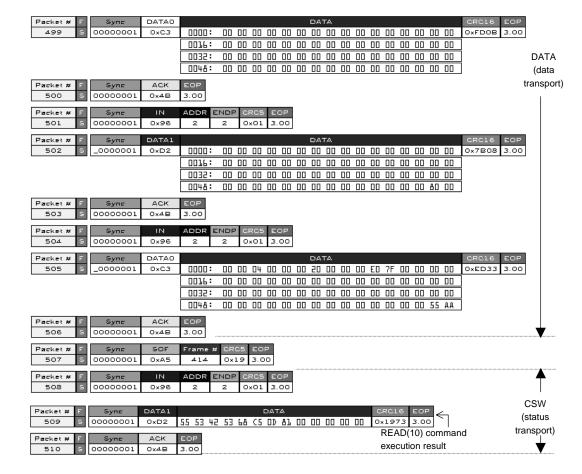

#### • TEST UNIT READY command

9494

00000001

0×96

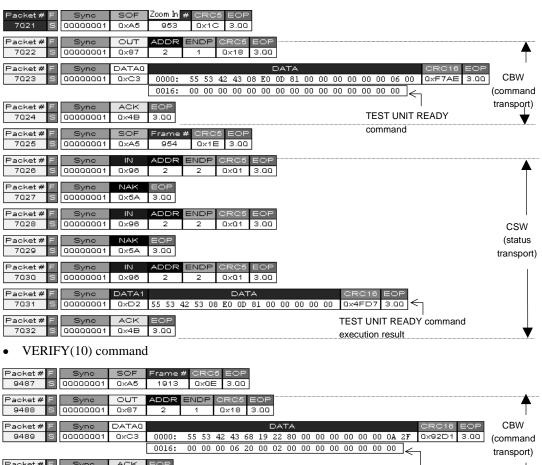

3.00

CSW

(status

transport)

#### • WRITE(10) command

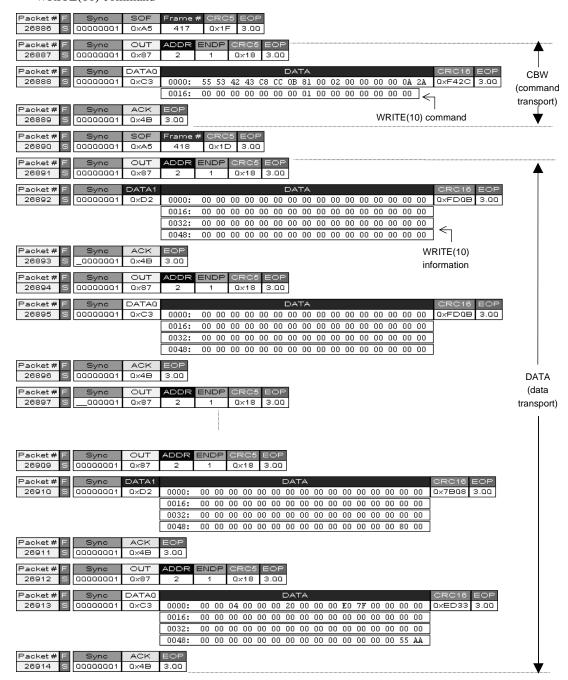

\*Continued on next page

| ync SOF<br>00001 0xA5    | Frame # CR: |                                                                 |                |
|--------------------------|-------------|-----------------------------------------------------------------|----------------|
| <br>ync IN<br>00001 0x96 | ADDR ENDF   | P CRC5 EOP 0x01 3.00                                            | <u> </u>       |
| ync NAK<br>00001 0x5A    | EOP<br>3.00 |                                                                 |                |
| ync IN<br>00001 0x96     | ADDR ENDR   | 0x01 3.00                                                       | CSW<br>(status |
| ync NAK<br>00001 0x5A    | 80P         |                                                                 | transport)     |
| ync IN<br>00001 0x96     | ADDR ENDF   | 9 CRC5 EOP<br>0x01 3.00                                         |                |
| ync DATA0<br>00001 0xC3  |             | DATA CRC16 EOP 08 CC 0B 81 00 00 00 00 00 0 0 0 0 0 0 0 0 0 0 0 |                |
| onc ACK<br>00001 0x4B    | EOP<br>3.00 | WRITE(10) command <sup>I</sup> execution result                 | <u> </u>       |

# SH7727 USB Function Module MassStorage Class (Bulk-Only Transport) Application Note

Publication Date: 1st Edition, March 2002 Published by: Business Operation Division

Semiconductor & Integrated Circuits

Hitachi, Ltd.

Edited by: Technical Documentation Group

Hitachi Kodaira Semiconductor Co., Ltd.

Copyright © Hitachi, Ltd., 2002. All rights reserved. Printed in Japan.